# Run Inverter <sup>ce</sup>

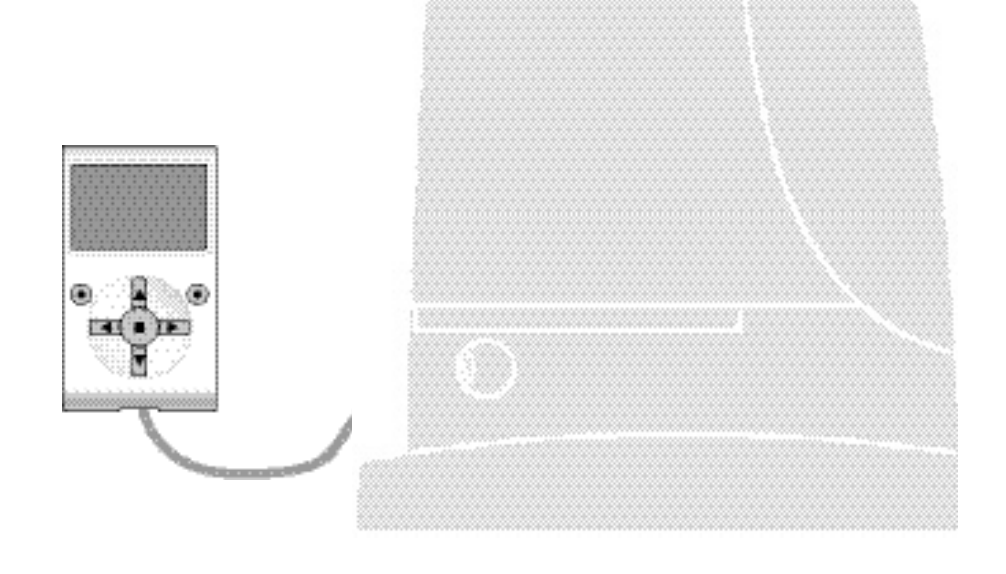

# **Functies die geprogrammeerd kunnen worden**

met behulp van de programmeereenheid Oview

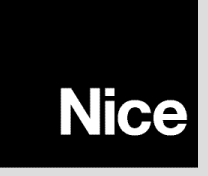

**STF RUN INVERTER – Rev00 Firmware: RV02**

# **GEMEENSCHAPPELIJKE FUNCTIES**

#### **naam**

Deze parameter maakt het mogelijk een andere naam dan de originele aan de automatisering toe te kennen, om de identificatie ervan te vergemakkelijken (bijv. "poort noordzijde").

De naam mag uit maximaal 24 tekens bestaan, inclusief spaties.

# **geheel**

Deze parameter kan worden ingesteld op een waarde tussen 0 en 63, de in de fabriek ingestelde waarde is "0". Het geheel is een nummer dat verplicht moet worden toegekend aan iedere reductiemotor, ontvanger of andere inrichting die in een BusT4 netwerk kan worden aangesloten, om de "homezone" ervan aan te geven. Vervolgens zal het tijdens het gebruik van de automatiseringen binnen een samengestelde installatie mogelijk zijn alle inrichtingen met hetzelfde geheelnummer tegelijkertijd aan te sturen.

#### **adres**

Deze parameter kan worden ingesteld op een waarde tussen 1 en 128, de in de fabriek ingestelde waarde is 2 voor de ontvangers en 3 voor de besturingseenheden.

Het adres is een nummer dat verplicht moet worden toegekend aan iedere reductiemotor, ontvanger of andere inrichting die in een BusT4 netwerk kan worden aangesloten, om deze inrichting te onderscheiden van de andere inrichtingen van een **geheel**. Het is dus noodzakelijk dat de inrichtingen van een geheel allemaal een verschillend adres hebben.

# **groep**

Deze parameter kan worden ingesteld op een waarde tussen 1 en 14 of op "Geen", de in de fabriek ingestelde waarde is "Geen". Deze functie maakt het mogelijk om aan een inrichting die moet worden aangestuurd (bijvoorbeeld een reductiemotor of een andere inrichting die in een BusT4 netwerk kan worden aangesloten), een nummer toe te kennen dat aangeeft dat de inrichting in kwestie tot een bepaalde "aansturingsgroep" behoort.

Van een groep kunnen meerdere inrichtingen deel uitmaken, die ook tot verschillende **gehelen** kunnen behoren. Er kunnen maximaal 14 groepen met inrichtingen worden aangemaakt, en eenzelfde inrichting kan in 4 verschillende groepen worden opgenomen.

In een netwerk met verschillende inrichtingen maakt deze functie het mogelijk:

**-** tegelijkertijd verschillende in een **groep**, opgenomen inrichtingen aan te sturen, ook als deze tot verschillende **gehelen** behoren;

**-** één enkele ontvanger, geïnstalleerd in één van de tot de groep behorende inrichtingen, gebruiken om alle inrichtingen die deel van deze groep uitmaken aan te sturen.

# **firmware-versie** *(kan niet gewijzigd worden)*

Met deze functie kan de firmware-versie van een inrichting worden weergegeven.

#### **hardware-versie (***kan niet gewijzigd worden)*

Met deze functie kan de hardware-versie van een inrichting worden weergegeven.

#### **serienummer** *(kan niet gewijzigd worden)*

Met deze functie kan het serienummer, dat een inrichting op eenduidige wijze identificeert, worden weergegeven. Dit nummer is voor elk inrichting anders, ook als de inrichtingen van hetzelfde model zijn.

#### **wachtwoordbeheer**

Deze functie is nuttig om de toegang tot alle of enkele van de programmeerfuncties van een inrichting door onbevoegde personen te beperken. Als een inrichting door een wachtwoord is beschermd, is het om een programmeersessie te kunnen beginnen noodzakelijk eerst een "log in" procedure uit te voeren en na afloop van de sessie een "log out" procedure. *Opmerking – de "log out" procedure maakt het mogelijk de toegang aan onbevoegde personen te ontzeggen door het bestaande wachtwoord opnieuw te activeren.* **Let op!** *– Bij het programmeren van het wachtwoord in meerdere inrichtingen (bijvoorbeeld in de Oview, in de besturingseenheid, in de ontvanger etc.), verdient het de aanbeveling* **één wachtwoord te gebruiken dat voor alle** *inrichtingen gelijk is, met inbegrip van de Oview. Op die manier voorkomt u dat er tijdens het gebruik van de Oview of de*

*hiermee verbonden software bij iedere verandering van inrichting een nieuwe "log in" procedure moet worden uitgevoerd.* In de inrichtingen (inclusief de Oview) kunnen twee soorten wachtwoorden geprogrammeerd worden:

- het **wachtwoord gebruiker**, dat uit maximaal 6 alfanumerieke tekens bestaat. **Let op!** Gebruik geen hoofdletters.
- het **wachtwoord installateur**, dat uit maximaal 6 alfanumerieke tekens bestaat. **Let op!** Gebruik geen hoofdletters.

# **FUNCTIES BESTURINGSEENHEID**

# **Installatie**

# **bluebus zoeken**

Deze functie maakt het mogelijk de leerprocedure van de met de ingang Bluebus en de ingang ALT van de besturingseenheid van een automatisering verbonden inrichtingen te activeren. **Belangrijk** – Om het zoeken van de inrichtingen te activeren moet u op de toets "Start" drukken.

# **afstandswaarden zoeken**

Deze functie maakt het mogelijk de afstand tussen de eindpositie van de sluitbeweging en de eindpositie van de openingsbeweging te meten (lengte van de poortvleugel). De besturingseenheid heeft deze maat nodig om nauwkeurig te kunnen berekenen op welke punten (afstandswaarden) de poortvleugel gedurende het uitvoeren van een manoeuvre moet beginnen te vertragen, en om de afstandswaarden van de gedeeltelijke openingen te kunnen bepalen. Om het zoeken naar afstandswaarden te activeren, moet u op "**Start**" drukken.

# **afstandswaarden**

# • **maximale opening**

Deze functie maakt het mogelijk de afstandwaarde van de openingseindpositie weer te geven, nadat de leerprocedure is uitgevoerd.

# • **vertragen gedurende de openingsbeweging**

Deze functie wordt uitgedrukt in meters. Met deze functie is het mogelijk het exacte punt (afstandswaarde) te programmeren waar de poort moet beginnen te vertragen alvorens de eindpositie te bereiken, aan het eind van de openingsmanoeuvre. Na de gewenste afstandswaarde te hebben geprogrammeerd, moet u deze in het geheugen opslaan met behulp van de toets "**OK**".

# • **gedeeltelijke opening 1**

Deze functie wordt uitgedrukt in meters. Met deze functie is het mogelijk het exacte punt (afstandswaarde) te programmeren waar de poort gedurende een openingsmanoeuvre zijn beweging moet blokkeren (gedeeltelijke opening). Na de gewenste afstandswaarde te hebben geprogrammeerd, moet u deze in het geheugen opslaan met behulp van de toets "**OK**".

# • **gedeeltelijke opening 2**

Deze functie wordt uitgedrukt in meters. Met deze functie is het mogelijk het exacte punt (afstandswaarde) te programmeren waar de poort gedurende een openingsmanoeuvre zijn beweging moet blokkeren (gedeeltelijke opening). Na de gewenste afstandswaarde te hebben geprogrammeerd, moet u deze in het geheugen opslaan met behulp van de toets "**OK**".

# • **gedeeltelijke opening 3**

Deze functie wordt uitgedrukt in meters. Met deze functie is het mogelijk het exacte punt (afstandswaarde) te programmeren waar de poort gedurende een openingsmanoeuvre zijn beweging moet blokkeren (gedeeltelijke opening). Na de gewenste afstandswaarde te hebben geprogrammeerd, moet u deze in het geheugen opslaan met behulp van de toets "**OK**".

# • **vertragen gedurende de sluitbeweging**

Deze functie wordt uitgedrukt in meters. Met deze functie is het mogelijk het exacte punt (afstandswaarde) te programmeren waar de poort moet beginnen te vertragen alvorens de eindpositie te bereiken, aan het eind van de sluitmanoeuvre. Na de gewenste afstandswaarde te hebben geprogrammeerd, moet u deze in het geheugen opslaan met behulp van de toets "**OK**".

# **gegevens wissen**

Met deze functie is het mogelijk de configuratie van een besturingseenheid en de in deze eenheid opgeslagen gegevens te wissen. Hiervoor kunt u kiezen uit een reeks van items:

- ❏ **afstandswaarden** hiermee wist u alle opgeslagen afstandswaarden;
- ❏ **bluebus inrichtingen** hiermee wist u de configuratie van de Bluebus inrichtingen en van de ALT ingang;

❏ **functiewaarden** – hiermee wist u alle waarden en instellingen van de door de besturingseenheid voorziene functies;

❏ **alles** – hiermee wist u alle gegevens die aanwezig zijn in het geheugen van de besturingseenheid, met uitzondering van de gereserveerde parameters: geheel, adres, hardware-versie, software-versie, serienummer.

# **Basisparameters**

# **automatische sluiting**

Deze parameter is van het type ON / OFF; de in de fabriek ingestelde waarde is "OFF". Deze functie maakt het mogelijk in de besturingseenheid van de automatisering de automatische sluiting te activeren, aan het eind van een openingsmanoeuvre. Als de functie actief is (ON), zal na afloop van de in de functie "pauzetijd" geprogrammeerde wachttijd de automatische sluitmanoeuvre beginnen.

Als de functie niet actief is (OFF), is de werking van de besturingseenheid van het "semi-automatische" type.

# **pauzetijd**

Deze parameter wordt uitgedrukt in seconden en kan worden ingesteld op een waarde van 0 tot 250 sec.; de in de fabriek ingestelde waarde is 30 sec. Met deze functie kunt u in de besturingseenheid de wachttijd programmeren die moet verstrijken tussen het einde van een openingsmanoeuvre en het begin van een sluitmanoeuvre. **BELANGRIJK** – Deze functie heeft alleen effect als de functie "automatische sluiting" actief is.

# **sluit na foto**

#### • **actief**

Deze parameter is van het type ON / OFF; de in de fabriek ingestelde waarde is "OFF". De functie maakt het mogelijk de automatisering alleen in de openingsstand te houden voor de tijd die nodig is om voertuigen of personen te laten passeren. Na het verstrijken van deze tijd wordt automatisch de sluitmanoeuvre geactiveerd, die op zijn beurt begint na een bepaalde tijd die geprogrammeerd wordt in de functie "wachttijd". **Belangrijk** – Wanneer de functie actief is (ON), zal de werking ervan variëren op basis van de parameter die is ingesteld in de functie "Automatische sluiting":

◆ met de functie "Automatische sluiting" **actief** (ON), zal de openingsmanoeuvre stoppen zo gauw de fotocellen niet meer verduisterd zijn en zal de automatisering, op het moment dat de in de functie "wachttijd" geprogrammeerde wachttijd is verstreken, de sluitmanoeuvre starten.

◆ met de functie "Automatische sluiting" **niet actief** (OFF), zal de automatisering de openingsmanoeuvre volledig afmaken (ook als de fotocellen al eerder niet meer verduisterd zijn) en zal de automatisering, op het moment dat de in de functie "wachttijd" geprogrammeerde wachttijd is verstreken, de sluitmanoeuvre starten.

Let op! – De functie "sluit na foto" wordt automatisch gedeactiveerd indien er gedurende de manoeuvre die aan de gang is een stopinstructie wordt verstuurd, die de manoeuvre blokkeert.

#### • **modus**

Deze parameter is in de fabriek ingesteld op "open tot deactivering". De functie biedt 2 werkingsmodi:

❏ *open helemaal – wanneer deze modus actief is zal de automatisering, indien gedurende een sluitmanoeuvre de veiligheidsinrichtingen (fotocellen) in werking treden, een volledige openingsmanoeuvre uit beginnen te voeren. Als de veiligheidsinrichtingen in de tussentijd echter gedeactiveerd worden (niet langer verduisterd), zal de automatisering, nadat de in de functie "tijd vertraging sluiting" geprogrammeerde wachttijd is verstreken, automatisch de sluitmanoeuvre starten;*

❏ *open tot deactivering – wanneer deze modus actief is zal de automatisering, indien gedurende een sluitmanoeuvre de veiligheidsinrichtingen (fotocellen) in werking treden, een openingsmanoeuvre uit beginnen te voeren die doorgaat tot de fotocellen gedeactiveerd (niet meer verduisterd) zijn. Op dit punt stopt de manoeuvre en zal de automatisering, nadat de in de functie "tijd vertraging sluiting" geprogrammeerde wachttijd is verstreken, de sluitmanoeuvre starten. Opmerking – Als de "Automatische sluiting" niet actief is, schakelt de besturingseenheid over naar de modus "helemaal openen".*

#### • **wachttijd**

Deze parameter wordt uitgedrukt in seconden en kan worden ingesteld op een waarde tussen 0 en 250 sec.; de in de fabriek ingestelde waarde is 5 sec. Met deze functie kunt u in de besturingseenheid de wachttijd programmeren die moet verstrijken tussen het einde van de openingsmanoeuvre en het begin van de sluitmanoeuvre.

# **sluit altijd**

#### • **actief**

Deze parameter is van het type ON / OFF; de in de fabriek ingestelde waarde is "OFF". Deze functie is nuttig in het geval van een stroomstoring, ook als slechts van korte duur is. Als de automatisering gedurende een openingsmanoeuvre namelijk blokkeert als gevolg van een stroomstoring en de functie **actief is** (ON), zal bij het terugkeren van de elektrische stroom de sluitmanoeuvre normaal worden uitgevoerd. Als de functie daarentegen **niet actief** (OFF) is, zal de automatisering op het moment dat de stroom terugkeert geblokkeerd blijven. *Opmerking – Om veiligheidsredenen zal, wanneer de functie actief is, de sluitmanoeuvre vooraf worden gegaan door een wachttijd die geprogrammeerd wordt in de functie "tijd voorwaarschuwing".*

#### • **modus**

Deze parameter is in de fabriek ingesteld op "sluit altijd". De functie biedt 2 werkingsmodi:

❏ *standaard – Zie voor deze modus de functie "actief" van het item "sluit altijd";*

❏ *automatische sluiting behouden – Door deze modus te activeren zijn er na een stroomstoring bij de terugkeer van de stroom twee situaties mogelijk: a) uitvoering van de automatische sluiting met inachtneming van de tijd die geprogrammeerd is in de functie "tijd voorwaarschuwing", als de automatisering op het moment van de stroomstoring bezig was met het aftellen van bovengenoemde tijd; b) uitvoering van de sluitmanoeuvre als de automatisering op het moment van de stroomstoring*

*bezig was met een automatische sluiting en de manoeuvre nog niet voltooid was. Opmerking – Als de automatische sluiting vóór de stroomstoring geannuleerd werd (bijvoorbeeld door versturing van de instructie Alt), zal bij het terugkeren van de stroom de sluitmanoeuvre niet worden uitgevoerd.*

# • **wachttijd**

Deze parameter wordt uitgedrukt in seconden en kan worden ingesteld op een waarde tussen 0 en 20 sec.; de in de fabriek ingestelde waarde is 5 sec. Met deze functie kunt u in de besturingseenheid de wachttijd programmeren die moet verstrijken tussen het einde van de openingsmanoeuvre en het begin van de sluitmanoeuvre.

# **beheer kracht**

# • **krachtsniveau handmatig**

Deze parameter kan worden ingesteld op een waarde tussen 10% en 100%; de in de fabriek ingestelde waarde is 70%. Met deze functie kan de waarde van de kracht, die de motor gedurende het uitvoeren van een manoeuvre kan absorberen, worden ingesteld.

#### **snelheidsbeheer**

#### • **snelheid openen**

Deze parameter kan worden ingesteld op een waarde tussen 0% en 100%; de in de fabriek ingestelde waarde is 67%. Deze functie dient voor het programmeren van de snelheid die de motor gedurende een openingsmanoeuvre dient te hebben. **Belangrijk** – Wanneer deze parameter wordt gewijzigd zal de besturingseenheid gedurende de daarna volgende manoeuvres de waarden van de "kracht" en de "gevoeligheid voor obstakels" bijwerken.

# • **snelheid vertraging opening**

Deze parameter kan worden ingesteld op een waarde tussen 0% en 100%; de in de fabriek ingestelde waarde is 33%. Deze functie dient voor het programmeren van de snelheid die de motor gedurende de vertragingsfase van een openingsmanoeuvre dient te hebben. **Belangrijk** – Wanneer deze parameter wordt gewijzigd zal de besturingseenheid gedurende de daarna volgende manoeuvres de waarden van de "kracht" en de "gevoeligheid voor obstakels" bijwerken.

# • **snelheid sluiten**

Deze parameter kan worden ingesteld op een waarde tussen 0% en 100%; de in de fabriek ingestelde waarde is 67%. Deze functie dient voor het programmeren van de snelheid die de motor gedurende een sluitmanoeuvre dient te hebben. **Belangrijk** – Wanneer deze parameter wordt gewijzigd zal de besturingseenheid gedurende de daarna volgende manoeuvres de waarden van de "kracht" en de "gevoeligheid voor obstakels" bijwerken.

# • **snelheid vertraging sluiting**

Deze parameter kan worden ingesteld op een waarde tussen 0% en 100%; de in de fabriek ingestelde waarde is 33%. Deze functie dient voor het programmeren van de snelheid die de motor gedurende de vertragingsfase van een sluitmanoeuvre dient te hebben. **Belangrijk** – Wanneer deze parameter wordt gewijzigd zal de besturingseenheid gedurende de daarna volgende manoeuvres de waarden van de "kracht" en de "gevoeligheid voor obstakels" bijwerken.

#### **bewegingsaanzet**

#### • **actief**

Deze parameter is van het type ON / OFF; de in de fabriek ingestelde waarde is "OFF". Wanneer u deze functie op "ON" instelt, worden de waarden voor de functies die betrekking hebben op de kracht en de snelheid van de motor verhoogd, om de motor gedurende de beginfase van een manoeuvre meer vermogen te geven. Deze functie is nuttig wanneer er veel statische wrijving is (bijvoorbeeld wanneer de automatisering geblokkeerd wordt door sneeuw of ijs). **Opmerking** – Als de functie niet actief is (OFF) begint de openings- of sluitmanoeuvre met een geleidelijke versnelling.

#### • **tijd bewegingsaanzet**

Deze parameter wordt uitgedrukt in seconden en kan worden ingesteld op een waarde tussen 0,5 en 5 sec.; de in de fabriek ingestelde waarde is 2 sec. Met deze functie kunt u programmeren hoe lang de eerste bewegingsaanzet van de motor duurt. **Belangrijk** – De functie heeft alleen effect wanneer de functie "bewegingsaanzet" actief is (ON).

# **vertraging**

Deze parameter is van het type ON / OFF; de in de fabriek ingestelde waarde is "OFF". Door deze functie in te stellen op "ON" is het mogelijk om tegen het einde van een openings- of sluitmanoeuvre een "vertragingsfase" te activeren. De snelheid van de vertraging komt overeen met ongeveer 60% van de nominale snelheid.

#### **voorwaarschuwing**

#### • **actief**

Deze parameter is van het type ON / OFF; de in de fabriek ingestelde waarde is "OFF". Door deze functie in te stellen op "ON" is het mogelijk de voorwaarschuwingstijd te activeren. Dit is de tijd die verstrijkt tussen de inschakeling van het signaleringsknipperlicht en het begin van een openings- of sluitmanoeuvre. Deze tijd is instelbaar en is nuttig om bijtijds een gevaarlijke situatie te signaleren. **Belangrijk** – Als deze functie niet actief is (OFF), zal de inschakeling van het signaleringsknipperlicht samenvallen met het begin van de manoeuvre.

# • **tijd in opening**

Deze parameter wordt uitgedrukt in seconden en kan worden ingesteld op een waarde tussen 0 en 10 sec.; de in de fabriek ingestelde waarde is 3 sec. Met deze functie programmeert u de voorwaarschuwingstijd, waarmee het ophanden zijnde begin van een openingsmanoeuvre wordt aangegeven, in samenhang met de functie "voorwaarschuwing".

# • **tijd in sluiting**

Deze parameter wordt uitgedrukt in seconden en kan worden ingesteld op een waarde tussen 0 en 10 sec.; de in de fabriek ingestelde waarde is 3 sec. Met deze functie programmeert u de voorwaarschuwingstijd, waarmee het ophanden zijnde begin van de sluitmanoeuvre wordt aangegeven, in samenhang met de functie "voorwaarschuwing".

# **stand-by**

# • **actief**

Deze parameter is van het type ON / OFF; de in de fabriek ingestelde waarde is "OFF". Door deze functie in te stellen op "ON", is het mogelijk het energieverbruik van de automatisering te beperken.

# • **modus**

# De functie biedt 3 werkingsmodi:

❏ *veiligheden – Door deze modus in te stellen zal de besturingseenheid, na afloop van een manoeuvre en na het verstrijken van de stand-by tijd (parameter die geprogrammeerd kan worden in de functie "wachttijd"), alle zenders van de Bluebus fotocellen en alle led's uitschakelen, met uitzondering van de Bluebus led, die echter langzamer zal knipperen. Opmerking – Op het moment dat de besturingseenheid een instructie ontvangt, zal de normale werking van de automatisering (dus zonder gereduceerd energieverbruik) automatisch hervat worden.*

❏ *bluebus – Door deze modus in te stellen zal de besturingseenheid, na afloop van een manoeuvre en na het verstrijken van de stand-by tijd, de Bluebus uitgang (de inrichtingen) en alle led's uitschakelen, met uitzondering van de Bluebus led, die echter langzamer zal knipperen. Opmerking – Op het moment dat de besturingseenheid een instructie ontvangt, zal de normale werking van de automatisering (dus zonder gereduceerd energieverbruik) automatisch hervat worden.*

# • **wachttijd**

Deze parameter wordt uitgedrukt in seconden en kan worden ingesteld op een waarde tussen 0 en 250 sec.; de in de fabriek ingestelde waarde is 60 sec. Met deze functie kunt u programmeren hoeveel tijd er moet verstrijken tussen het einde van de uitvoering van een manoeuvre en het begin van de "stand-by" functie, als deze laatste actief is (ON).

# **blokkering automatisme**

Deze parameter is van het type ON / OFF; de in de fabriek ingestelde waarde is "OFF". Door de waarde van deze functie op "ON" in te stellen kan de werking van de automatisering gedeactiveerd worden. In dit geval zal geen enkele verstuurder instructie worden uitgevoerd, met uitzondering van de instructies "Stap-voor-stap hoge prioriteit", "Deblokkeer", "Deblokkeer en sluit" en "Deblokkeer en open".

# **blokkering toetsen**

Deze parameter is van het type ON / OFF; de in de fabriek ingestelde waarde is "OFF". Met deze functie kan de werking van de toetsen op de besturingseenheid gedeactiveerd worden.

# **verwarming motor**

Deze parameter is van het type ON / OFF; de in de fabriek ingestelde waarde is "OFF". De functie dient ervoor de automatische verwarming van de motor te activeren wanneer de buitentemperatuur onder nul zakt.

# **slave modus**

Deze parameter is van het type ON / OFF; de in de fabriek ingestelde waarde is "OFF". Als er twee reductiemotoren zijn die op gesynchroniseerde wijze moeten werken, en die elk op één van de twee vleugels van een poort geïnstalleerd zijn, moet er één als primaire motor (Master) en één als secundaire motor (Slave) functioneren. Om deze configuratie te bewerkstelligen **moet u de Master motor instellen op "OFF" en de Slave motor op "ON**".

# **Geavanceerde parameters**

# **Configuratie INGANGEN**

Onder dit item worden de instructies gegroepeerd die beschikbaar zijn voor en toegewezen kunnen worden aan de **ingangen 1 - 2 - 3** op de besturingseenheid van een automatisering.

De instructies die voor elke ingang beschikbaar zijn, zijn beschreven in **Tabel 1**; de instructiecategorieën en de bijbehorende werkingsmodi zijn daarentegen beschreven in **Tabel 1a**, **1b**, **1c etc**. **Belangrijk – Opdat de besturingseenheid correct werkt, is het noodzakelijk dat aan de op een ingang geprogrammeerde instructie de bijbehorende instructiecategorie wordt toegewezen en, tot slot de gewenste werkingsmodus.**

Om een ingang te configureren, voert u de volgende stappen uit:

**01.** In het gedeelte "Geavanceerde parameters" kiest u het item "configuratie ingangen" en vervolgens de ingang die u wilt programmeren. Kies de gewenste instructie en bevestig de keuze met "OK".

**02.** Vervolgens selecteert u, nog steeds in het gedeelte "Geavanceerde parameters" het item "configuratie instructies" en kiest u de instructiecategorie die bij de eerder gekozen instructie hoort, in stap 01. Tot slot kiest u de gewenste werkingsmodus.

Er zijn drie ingangen beschikbaar:

# • **Ingang 1**

Met deze functie programmeert u de ingang 1, door er een instructie van uw keuze uit de lijst van tabel T1 aan toe te kennen. De ingang 1 is in de fabriek geprogrammeerd op de instructie "stap-voor-stap", met de instructiecategorie "stap-voor-stap" en de werkingsmodus "open - stop - sluit - open".

# • **Ingang 2**

Met deze functie programmeert u de ingang 2, door er een instructie van uw keuze uit de lijst van tabel T1 aan toe te kennen. De ingang 2 is in de fabriek geprogrammeerd op de instructie "open" met de instructiecategorie "opening", en de werkingsmodus "open - stop - open".

# • **Ingang 3**

Met deze functie programmeert u de ingang 3, door er een instructie van uw keuze uit de lijst van tabel T1 aan toe te kennen. De ingang 3 is in de fabriek geprogrammeerd op de instructie "sluit" met de instructiecategorie "sluiting", en de werkingsmodus "sluit - stop - sluit".

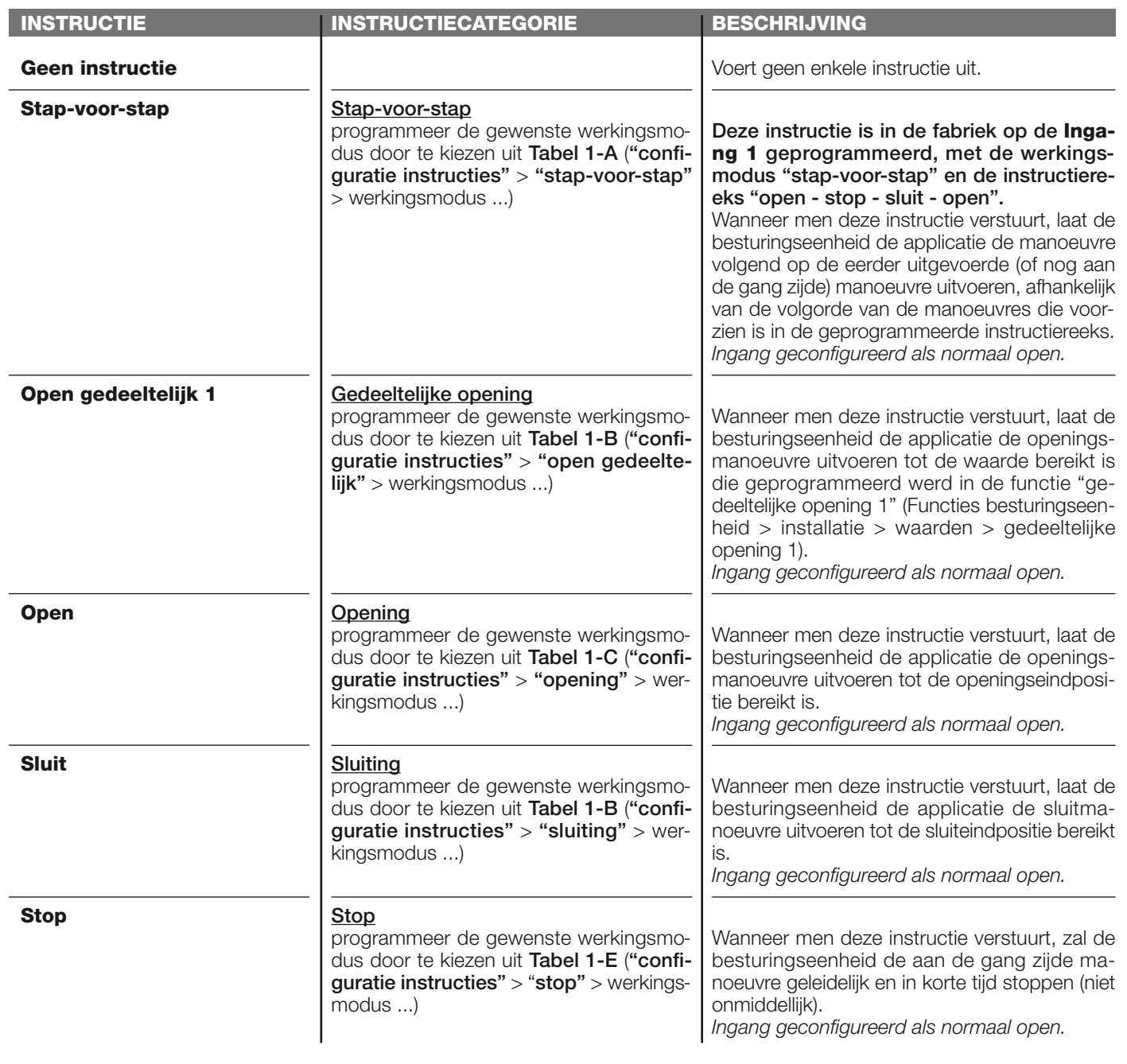

# **TABEL 1: CONFIGURATIE INGANGEN**

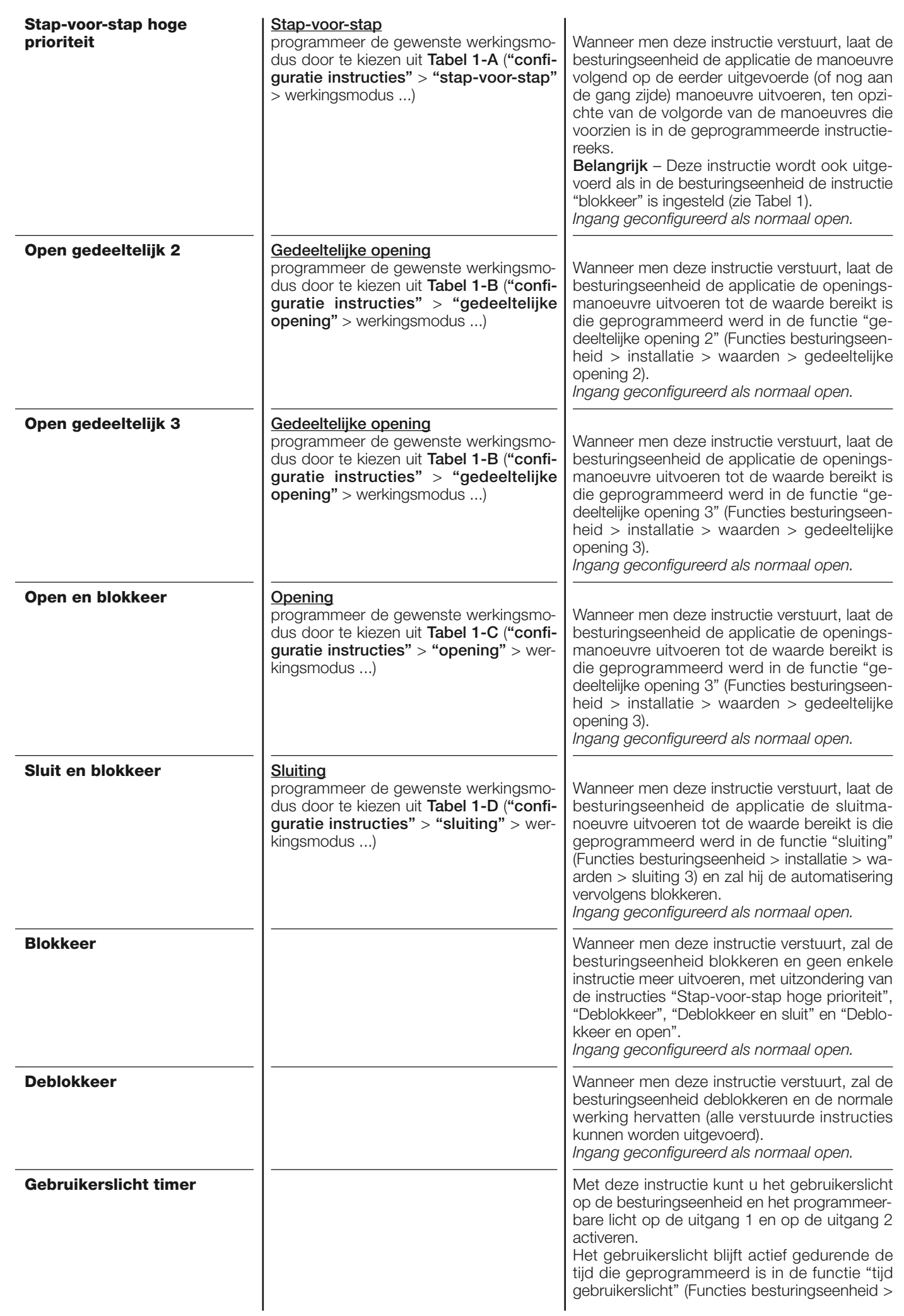

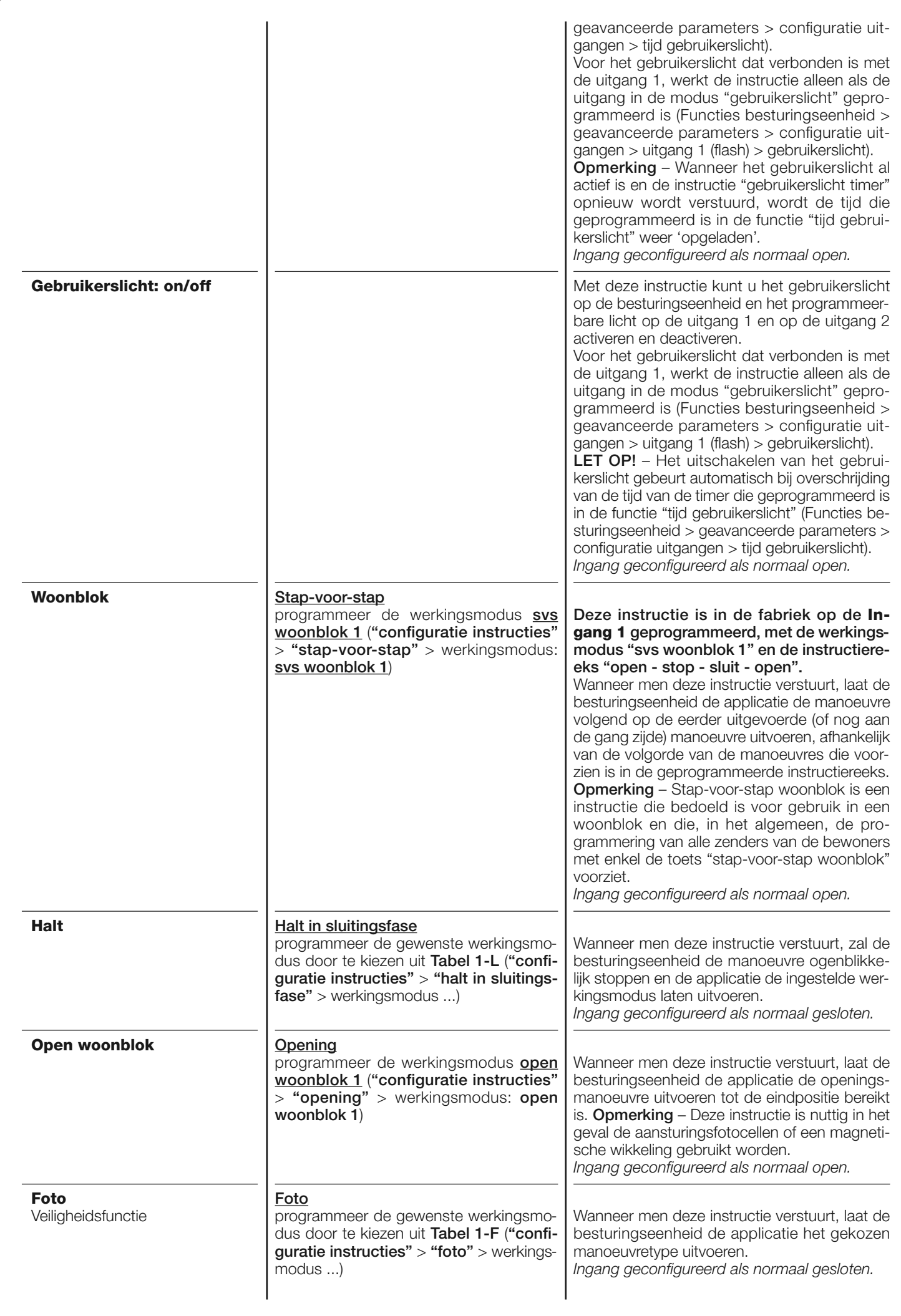

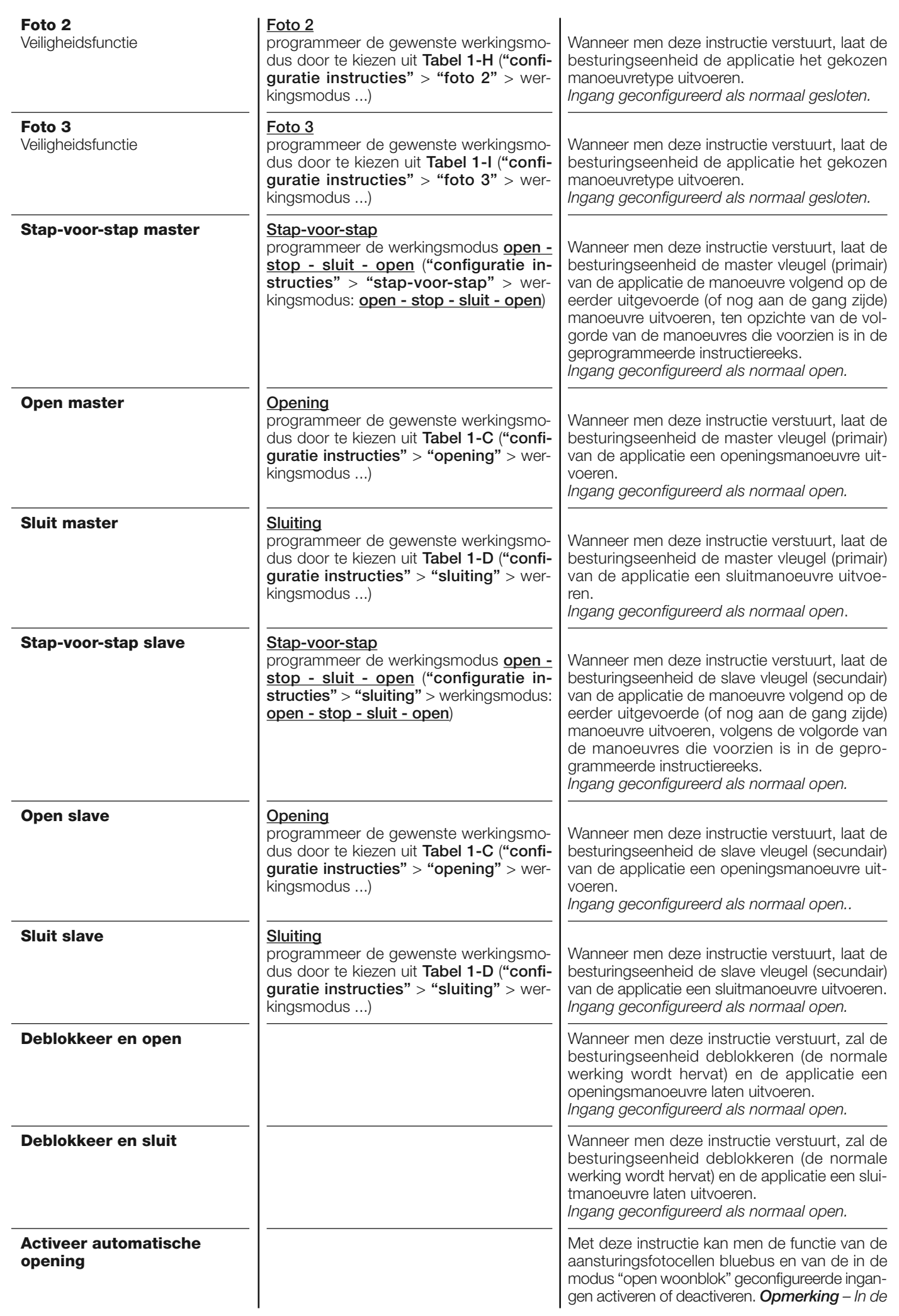

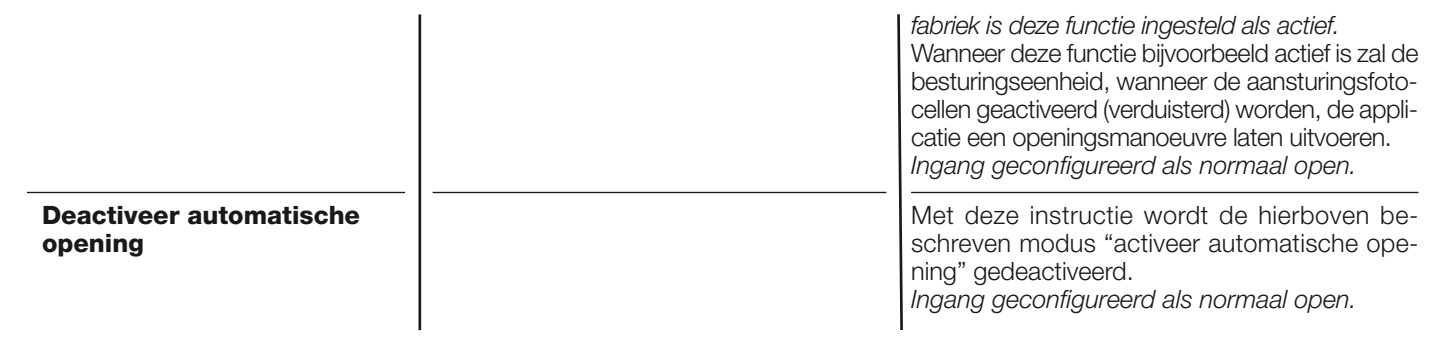

# **configuratie INSTRUCTIES**

Onder dit item worden de **instructiecategorieën** gegroepeerd die toegewezen kunnen worden aan de ingangen 1 - 2 - 3 (zie "configuratie ingangen - Tabel 1" om te zien welke instructies beschikbaar zijn). Iedere instructiecategorie biedt diverse werkingsmodi die beschreven zijn in een **tabel** (1-A, 1-B, etc.):

# **stap-voor-sta**

In deze instructiecategorie is het mogelijk één van de werkingsmodi te kiezen die beschreven zijn in **Tabel 1-A**.

# **TABEL 1-A: CONFIGURATIE INSTRUCTIES**

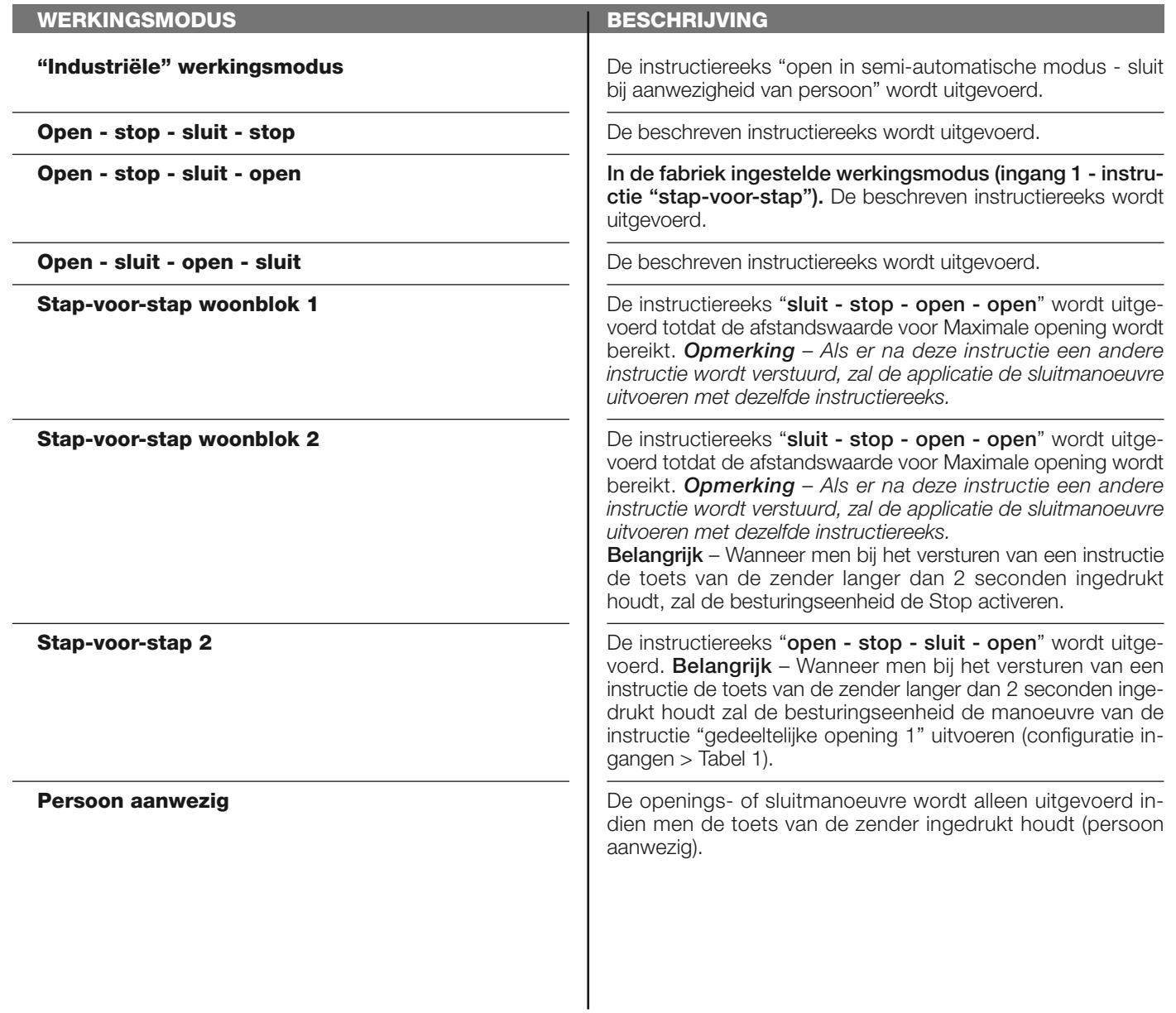

Run Inverter – **11**

# **open gedeeltelijk**

In deze instructiecategorie is het mogelijk één van de werkingsmodi te kiezen die beschreven zijn in **Tabel 1-B**.

# **TABEL 1-B: CONFIGURATIE INSTRUCTIES**

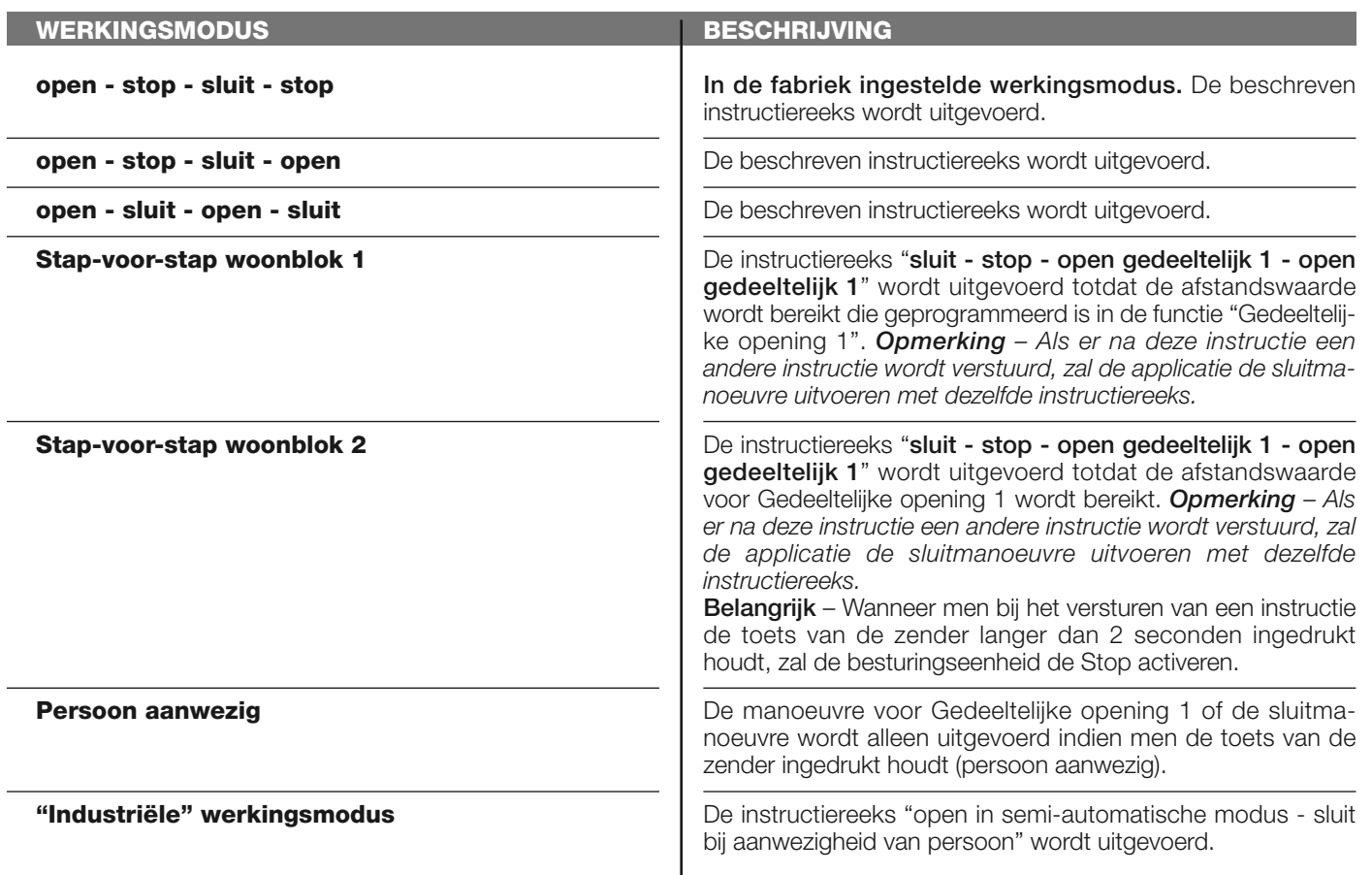

# **open**

In deze instructiecategorie is het mogelijk één van de werkingsmodi te kiezen die beschreven zijn in **Tabel 1-C**.

# **TABEL 1-C: CONFIGURATIE INSTRUCTIES**

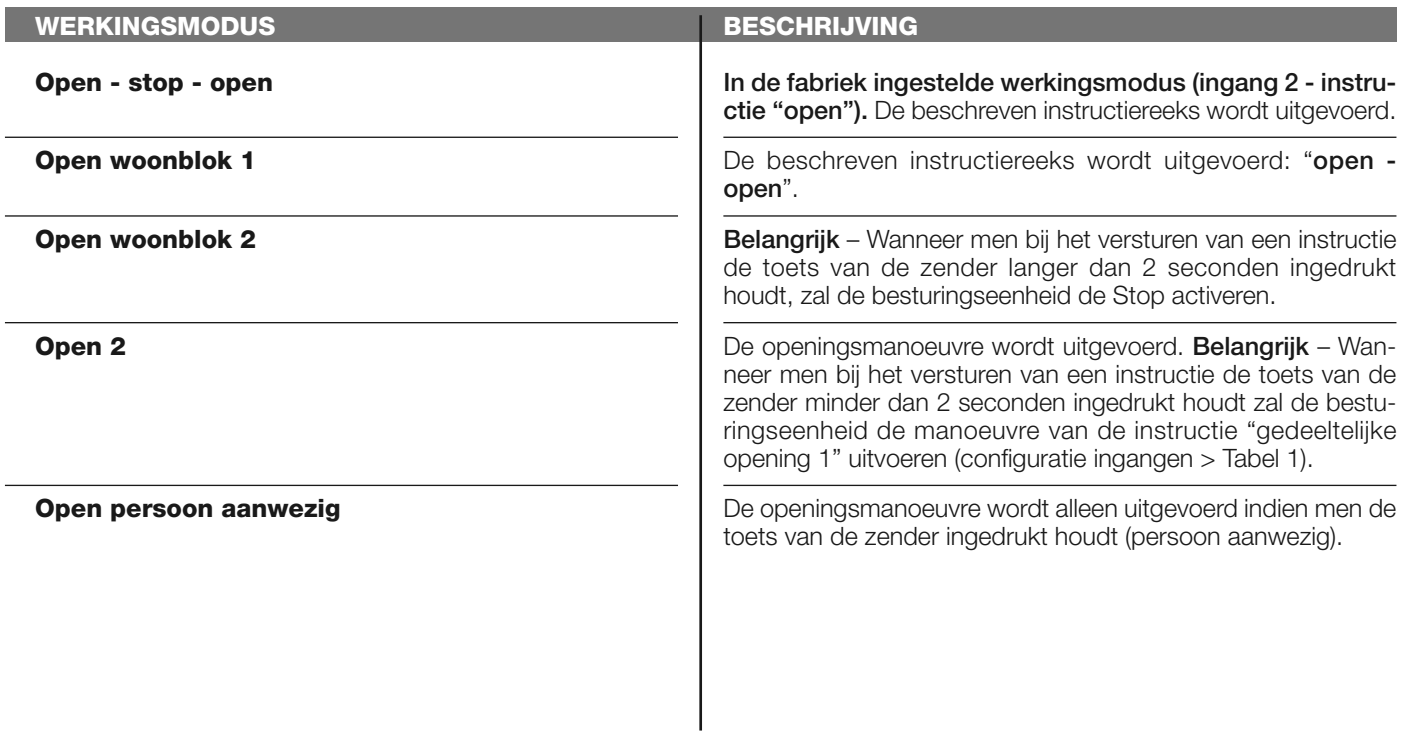

# **sluit**

In deze instructiecategorie is het mogelijk één van de werkingsmodi te kiezen die beschreven zijn in **Tabel 1-D**.

# **TABEL 1-D: CONFIGURATIE INSTRUCTIES**

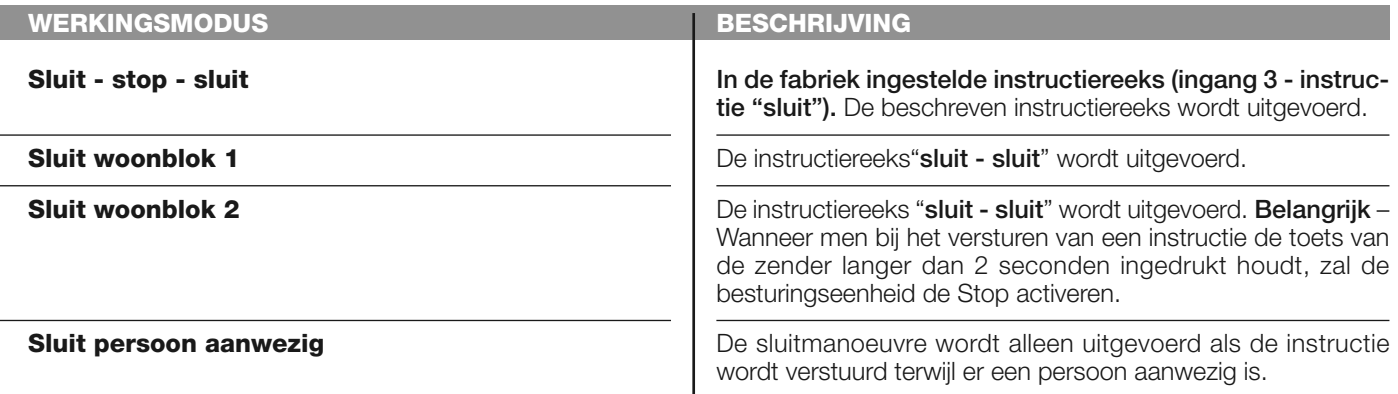

# **stop**

In deze instructiecategorie is het mogelijk één van de werkingsmodi te kiezen die beschreven zijn in **Tabel 1-E**.

# **TABEL 1-E: CONFIGURATIE INSTRUCTIES**

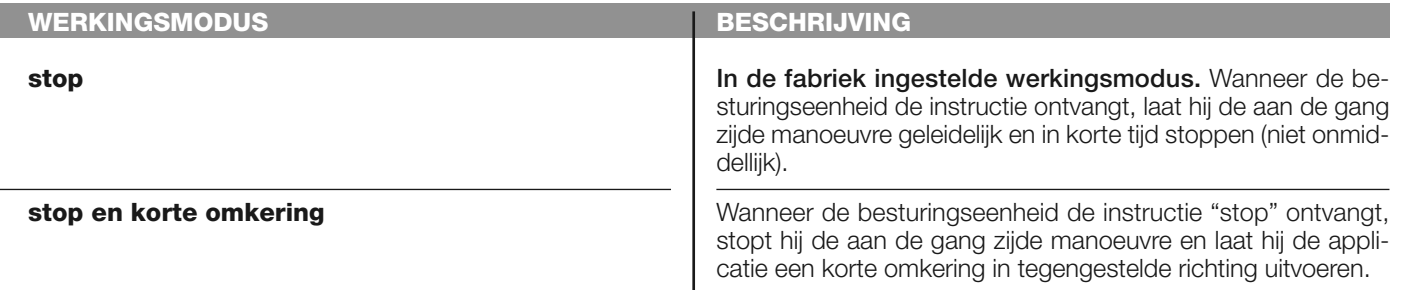

# **foto**

In deze instructiecategorie is het mogelijk één van de werkingsmodi te kiezen die beschreven zijn in **Tabel 1-F**.

# **TABEL 1-F: CONFIGURATIE INSTRUCTIES**

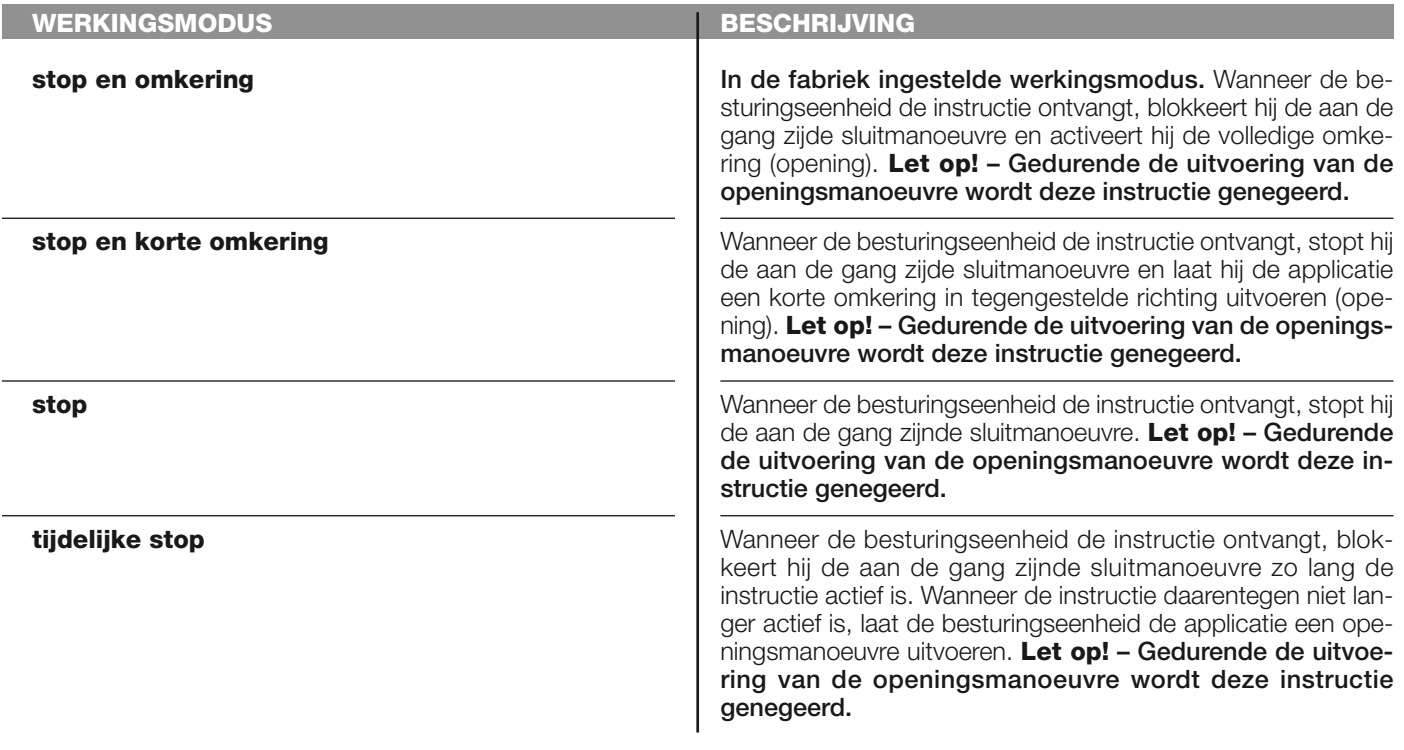

# **foto 1**

In deze instructiecategorie is het mogelijk één van de werkingsmodi te kiezen die beschreven zijn in **Tabel 1-G**.

# **TABEL 1-G: CONFIGURATIE INSTRUCTIES**

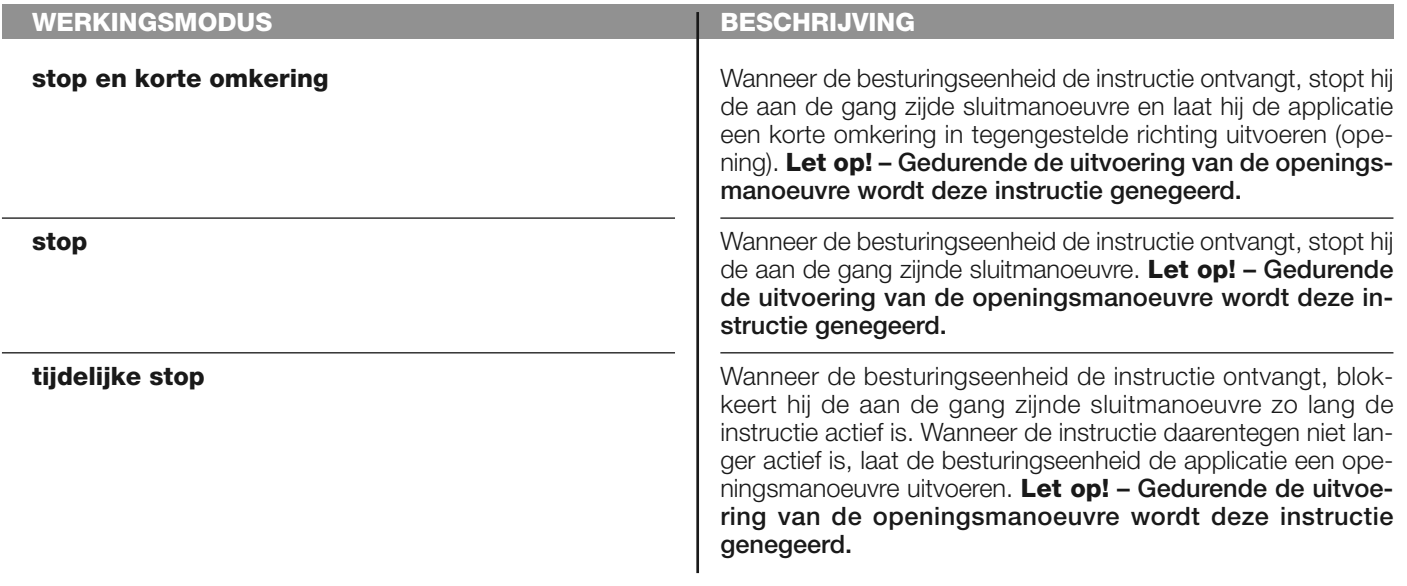

# **foto 2**

In deze instructiecategorie is het mogelijk één van de werkingsmodi te kiezen die beschreven zijn in **Tabel 1-H**.

#### **WERKINGSMODUS stop en omkering stop en korte omkering stop tijdelijke stop BESCHRIJVING** In de fabriek ingestelde werkingsmodus. Wanneer de besturingseenheid de instructie ontvangt, blokkeert hij de aan de gang zijde openingsmanoeuvre en activeert hij de volledige omkering (sluiting). **Let op! – Gedurende de uitvoering van de sluitmanoeuvre wordt deze instructie genegeerd.** Wanneer de besturingseenheid de instructie ontvangt, stopt hij de aan de gang zijde openingsmanoeuvre en laat hij de applicatie een korte omkering in tegengestelde richting uitvoeren (sluiting). **Let op! – Gedurende de uitvoering van de sluitmanoeuvre wordt deze instructie genegeerd.** Wanneer de besturingseenheid de instructie ontvangt, stopt hij de aande gang zijnde openingsmanoeuvre. **Let op! – Gedurende de uitvoering van de sluitmanoeuvre wordt deze instructie genegeerd.** Wanneer de besturingseenheid de instructie ontvangt, blokkeert hij de aan de gang zijnde openingsmanoeuvre zo lang de instructie actief is. Wanneer de instructie daarentegen niet langer actief is, laat de besturingseenheid de applicatie een sluitmanoeuvre uitvoeren. **Let op! – Gedurende de uitvoering van de sluitmanoeuvre wordt deze instructie genegeerd.**

**TABEL 1-H: CONFIGURATIE INSTRUCTIES**

# **foto 3**

In deze instructiecategorie is het mogelijk één van de werkingsmodi te kiezen die beschreven zijn in **Tabel 1-I**.

# **TABEL 1-I: CONFIGURATIE INSTRUCTIES**

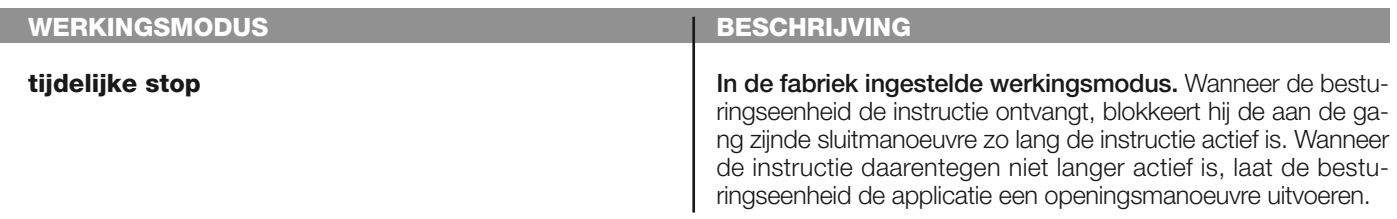

**stop** Wanneer de besturingseenheid de instructie ontvangt, stopt hij de aan de gang zijde manoeuvre.

# **halt in opening**

In deze instructiecategorie is het mogelijk één van de werkingsmodi te kiezen die beschreven zijn in **Tabel 1-L**.

# **TABEL 1-L: CONFIGURATIE INSTRUCTIES**

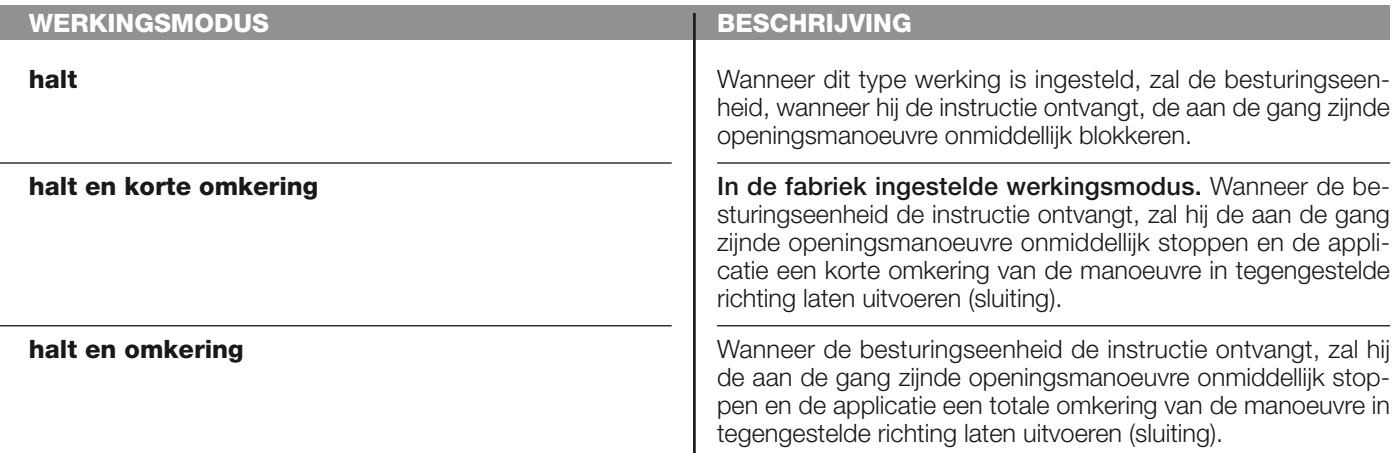

# **halt in sluiting**

In deze instructiecategorie is het mogelijk één van de werkingsmodi te kiezen die beschreven zijn in **Tabel 1-M**.

# **TABEL 1-M: CONFIGURATIE INSTRUCTIES**

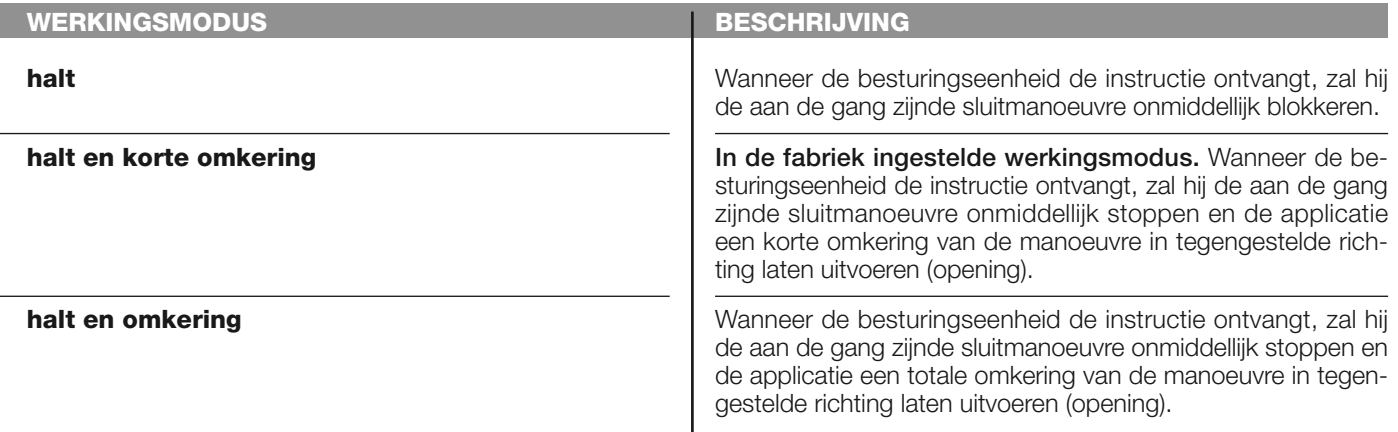

# **obstakeldetectie opening**

In deze instructiecategorie is het mogelijk één van de werkingsmodi te kiezen die beschreven zijn in **Tabel 1-N**.

# **TABEL 1-N: CONFIGURATIE INSTRUCTIES**

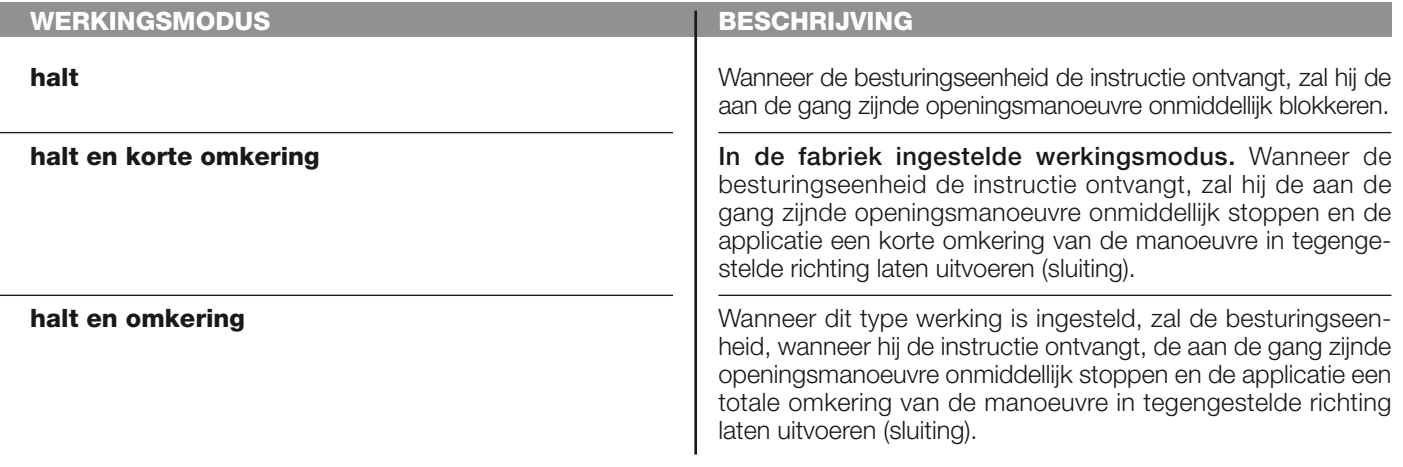

# **obstakeldetectie sluiting**

In deze instructiecategorie is het mogelijk één van de werkingsmodi te kiezen die beschreven zijn in **Tabel 1-O**.

# **TABEL 1-O: CONFIGURATIE INSTRUCTIES**

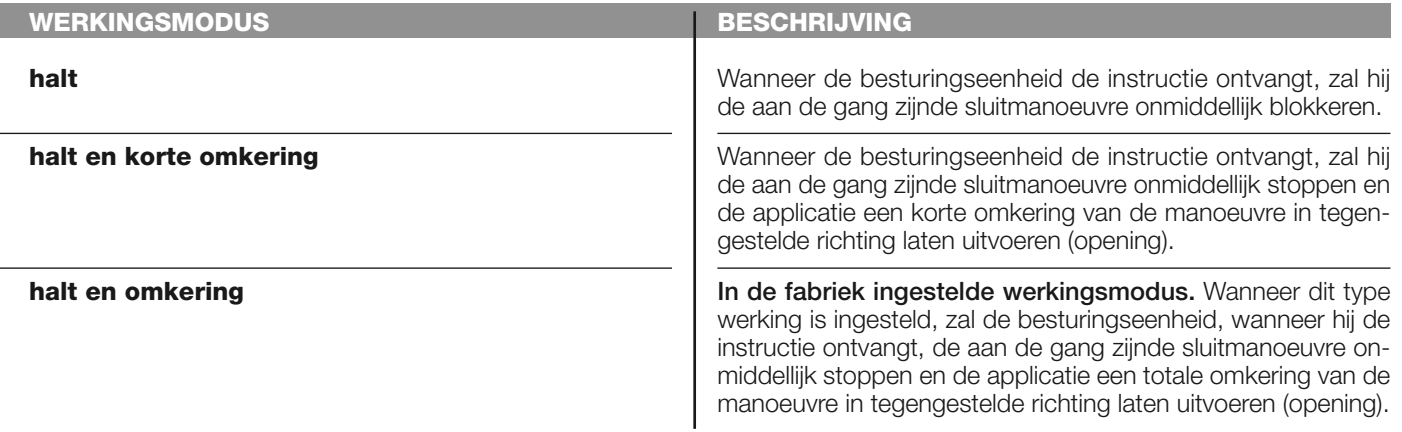

# **configuratie UITGANGEN**

Onder dit item worden de **functies** gegroepeerd die beschikbaar zijn en toegewezen kunnen worden aan de uitgangen 1 (flash) - 2 - 3 die aanwezig zijn op de besturingseenheid van een automatisering. Iedere uitgang biedt diverse functies, die beschreven zijn in een **tabel** (Tabel 2, Tabel 3, etc.):

# **uitgang 1 (flash)**

Voor deze uitgang is het mogelijk één van de functies te kiezen die beschreven zijn in **Tabel 2**.

# **TABEL 2: CONFIGURATIE UITGANGEN**

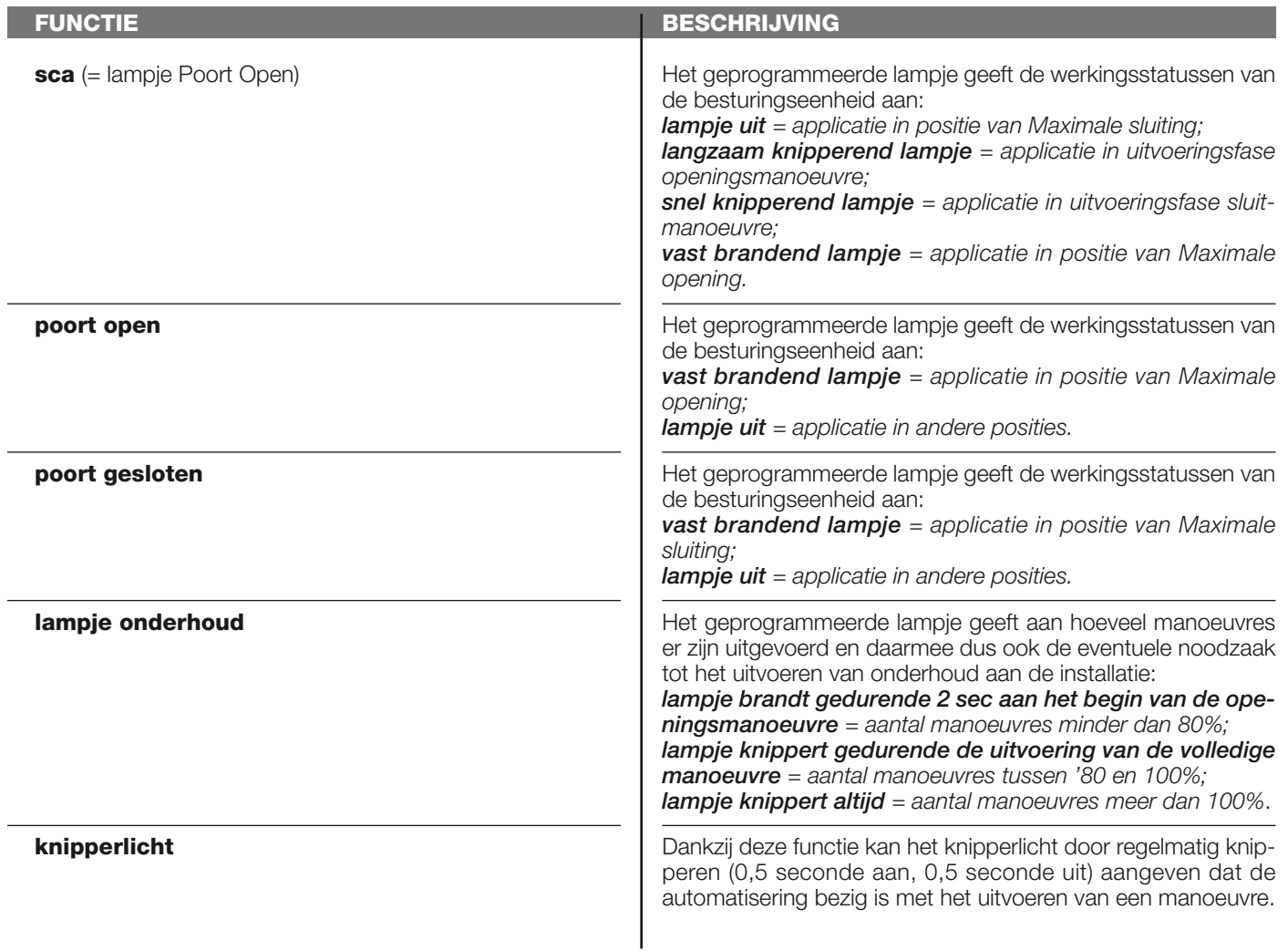

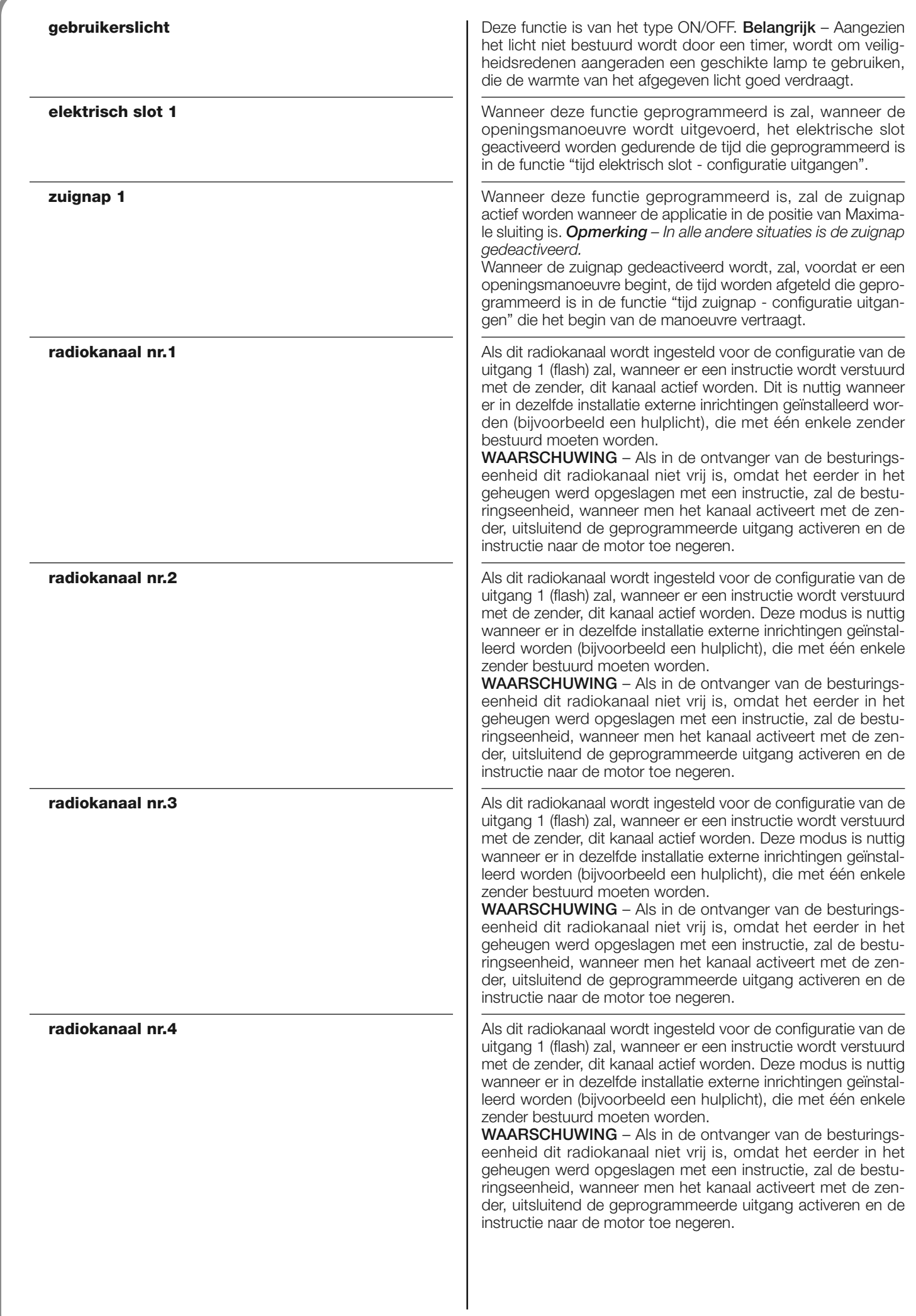

# **uitgang 2**

Voor deze uitgang is het mogelijk één van de functies te kiezen die beschreven zijn in **Tabel 3**.

# **TABEL 3: CONFIGURATIE UITGANGEN**

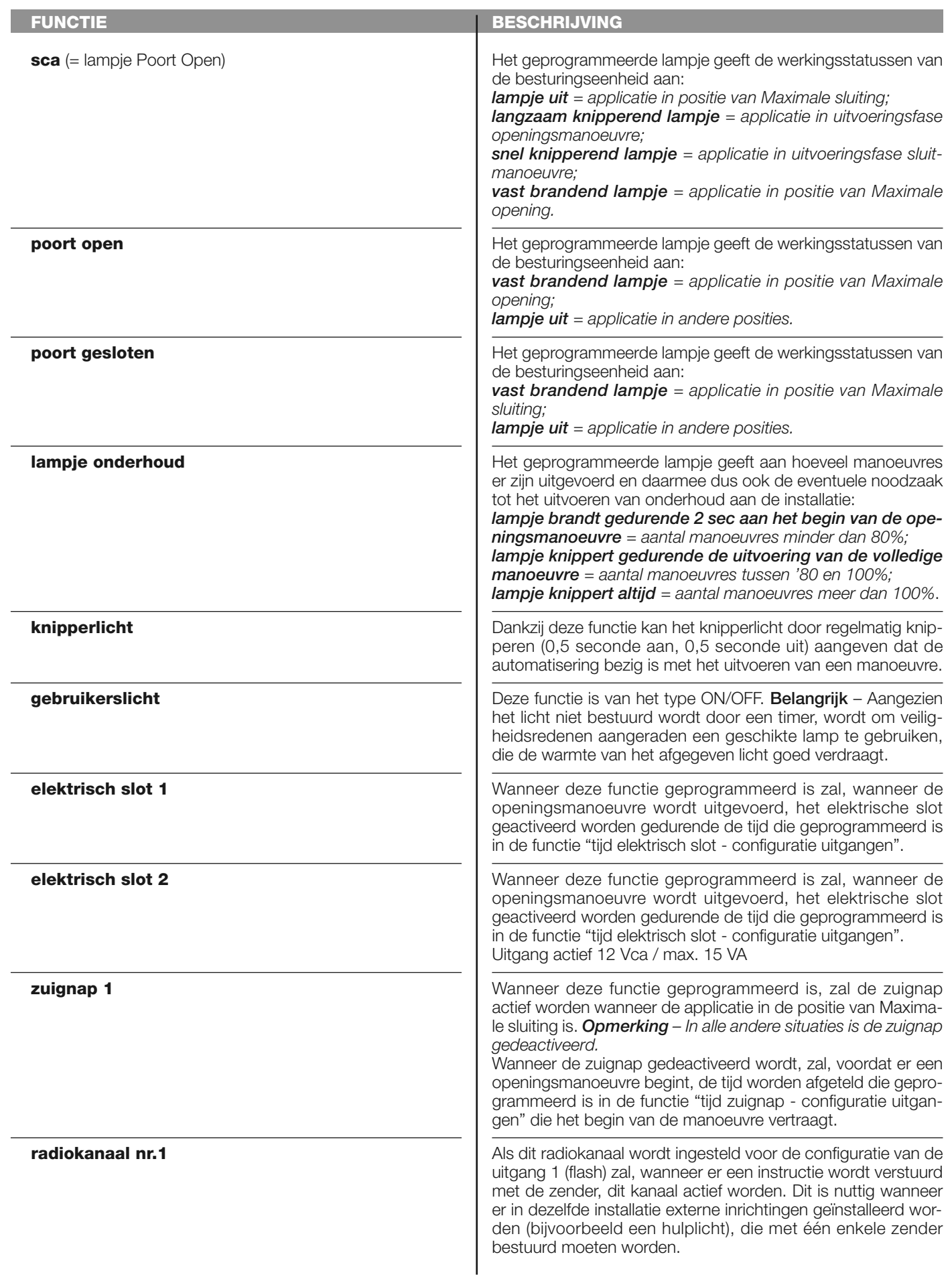

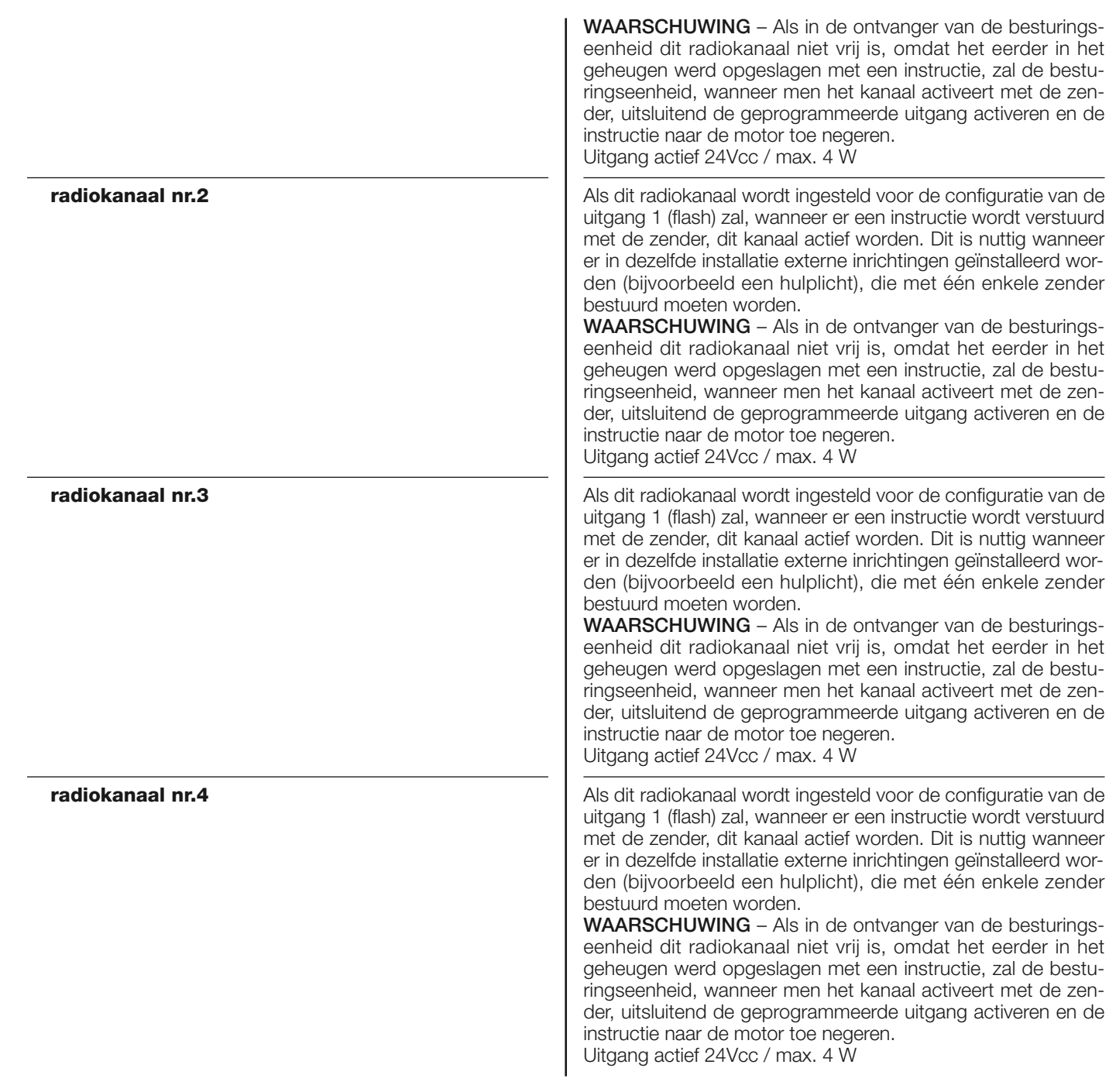

# **tijd elektrisch slot**

Deze parameter wordt uitgedrukt in seconden en kan worden ingesteld op een waarde tussen 0,1 en 10 sec.; de in de fabriek ingestelde waarde is 2 sec. Met deze functie kunt u in de besturingseenheid de wachttijd programmeren die moet verstrijken tussen het einde van een sluitmanoeuvre en het begin van een openingsmanoeuvre.

# **tijd vertraging zuignap**

Deze parameter is uitgedrukt in seconden en kan worden ingesteld op een waarde tussen 0,1 en 10 sec.; de in de fabriek ingestelde waarde is 2 sec. Met deze functie kunt u in de besturingseenheid de gewenste tijd programmeren die moet verstrijken tussen het einde van een sluitmanoeuvre en het begin van een openingsmanoeuvre, wanneer de zuignap wordt losgetrokken.

#### **tijd gebruikerslicht**

Deze parameter wordt uitgedrukt in seconden en kan worden ingesteld op een waarde tussen 0 en 250, de in de fabriek ingestelde waarde is 60 seconden.

Deze functie dient ervoor om zowel op de besturingseenheid als op uitgang 1 (flash) te programmeren hoe lang u wilt dat het gebruikerslicht blijft branden.

# **DIAGNOSTIEK**

# **ingangen / uitgangen**

Met deze functie kan de werkingsstatus van alle ingangen en uitgangen op de besturingseenheid worden weergegeven. De functies van de ingangen en de uitgangen zijn beschreven in **Tabel 4**.

# **TABEL 4: DIAGNOSTIEK ingangen / uitgangen**

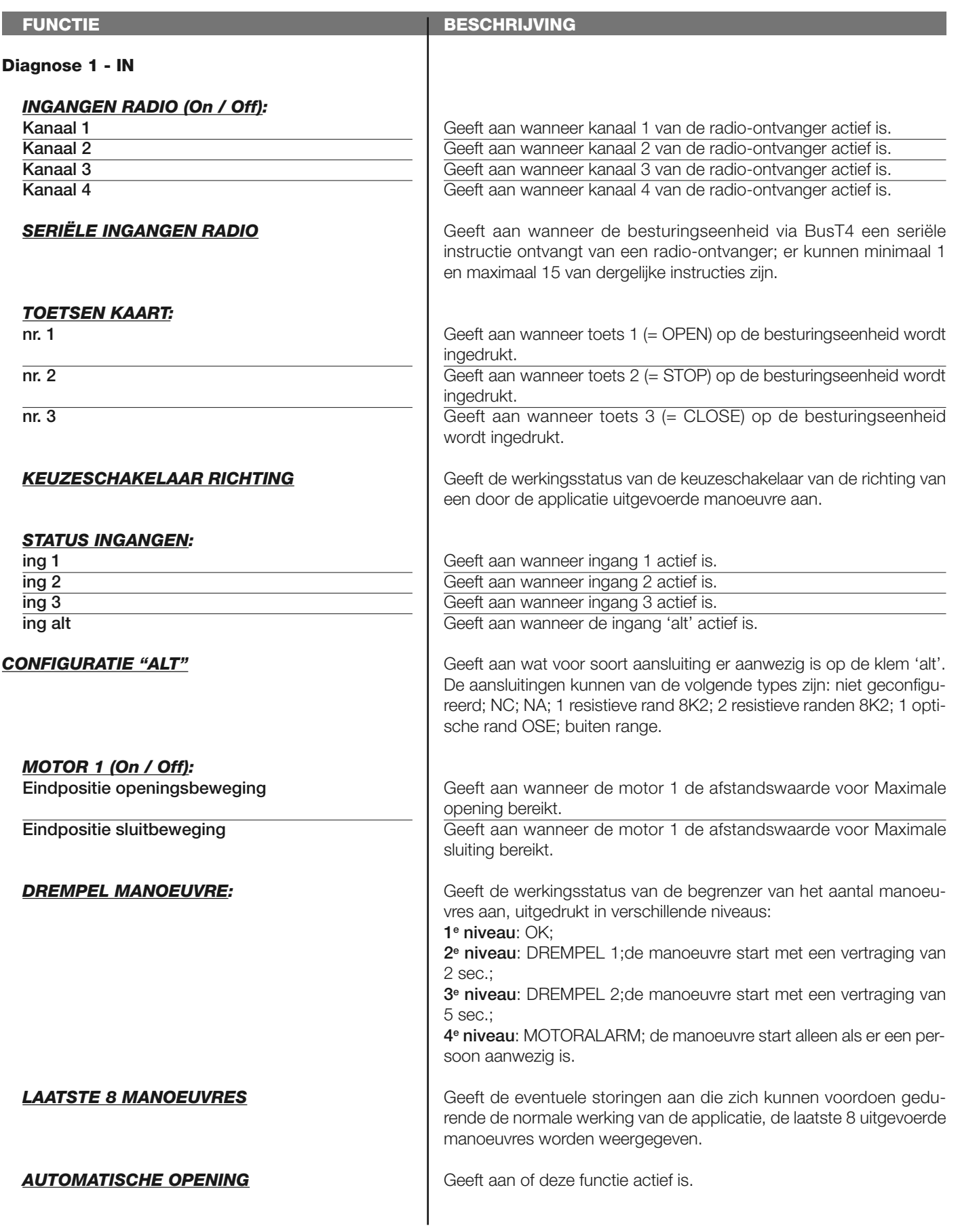

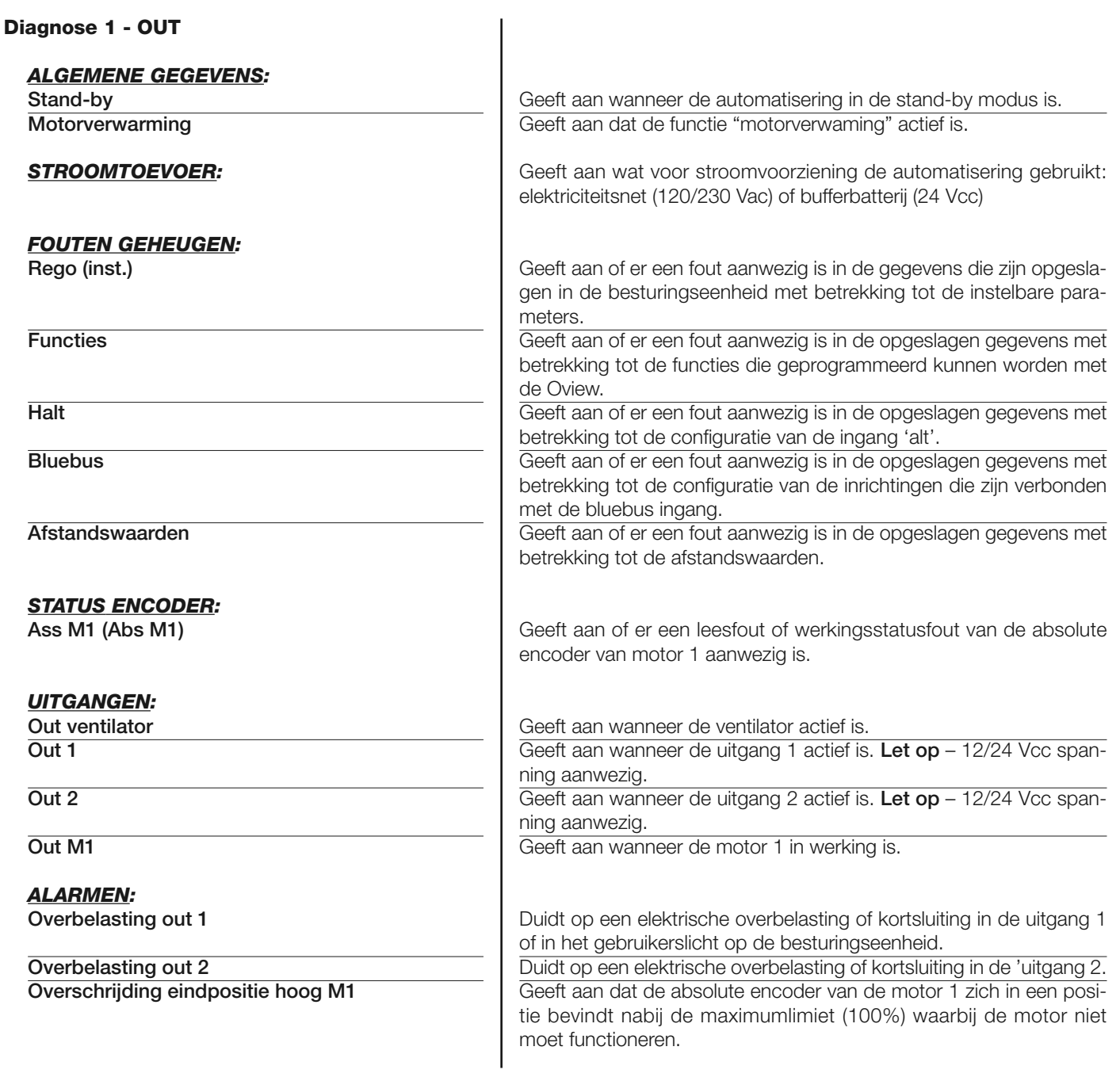

# **overige parameters**

Deze functie maakt het mogelijk de werkingsstatus van enkele door de besturingseenheid gemeten parameters weer te geven. De parameters zijn beschreven in de **Tabel 5**.

# **TABEL 5: DIAGNOSTIEK overige parameters**

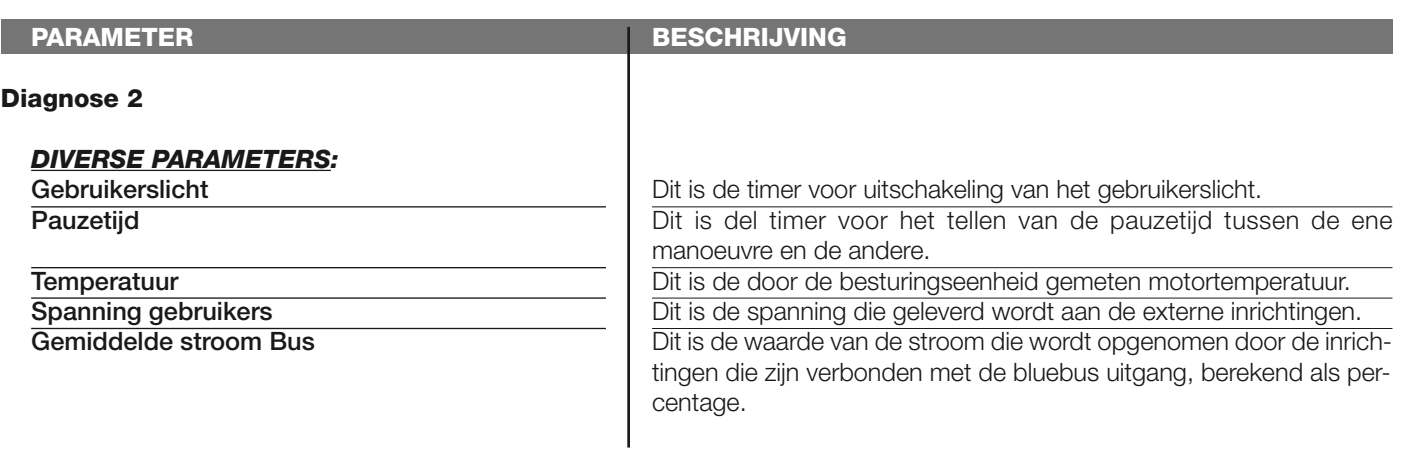

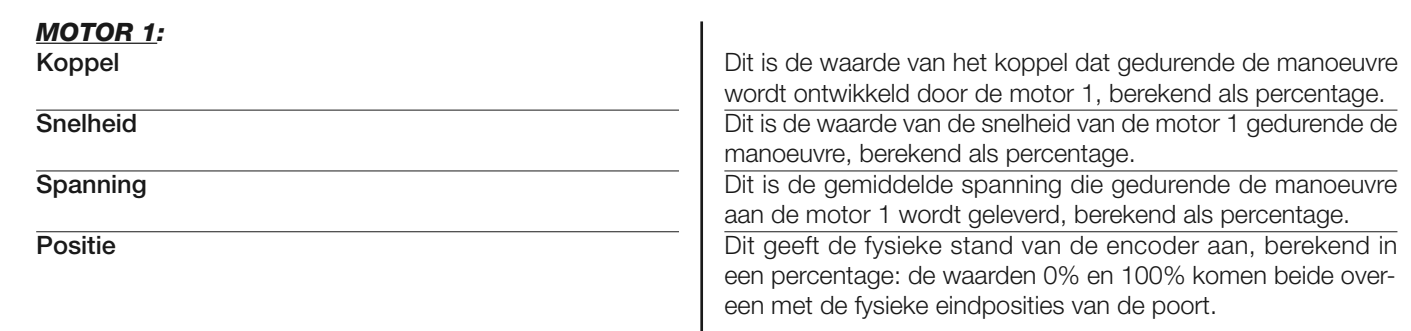

# **diagnostiek bluebus inrichtingen**

Deze functie maakt het mogelijk het type inrichting, de werkingsstatus en de configuratie van de met de Bluebus uitgang verbonden inrichtingen weer te geven. Deze parameters zijn beschreven in de **Tabel 6**.

# **TABEL 6: DIAGNOSTIEK bluebus inrichtingen**

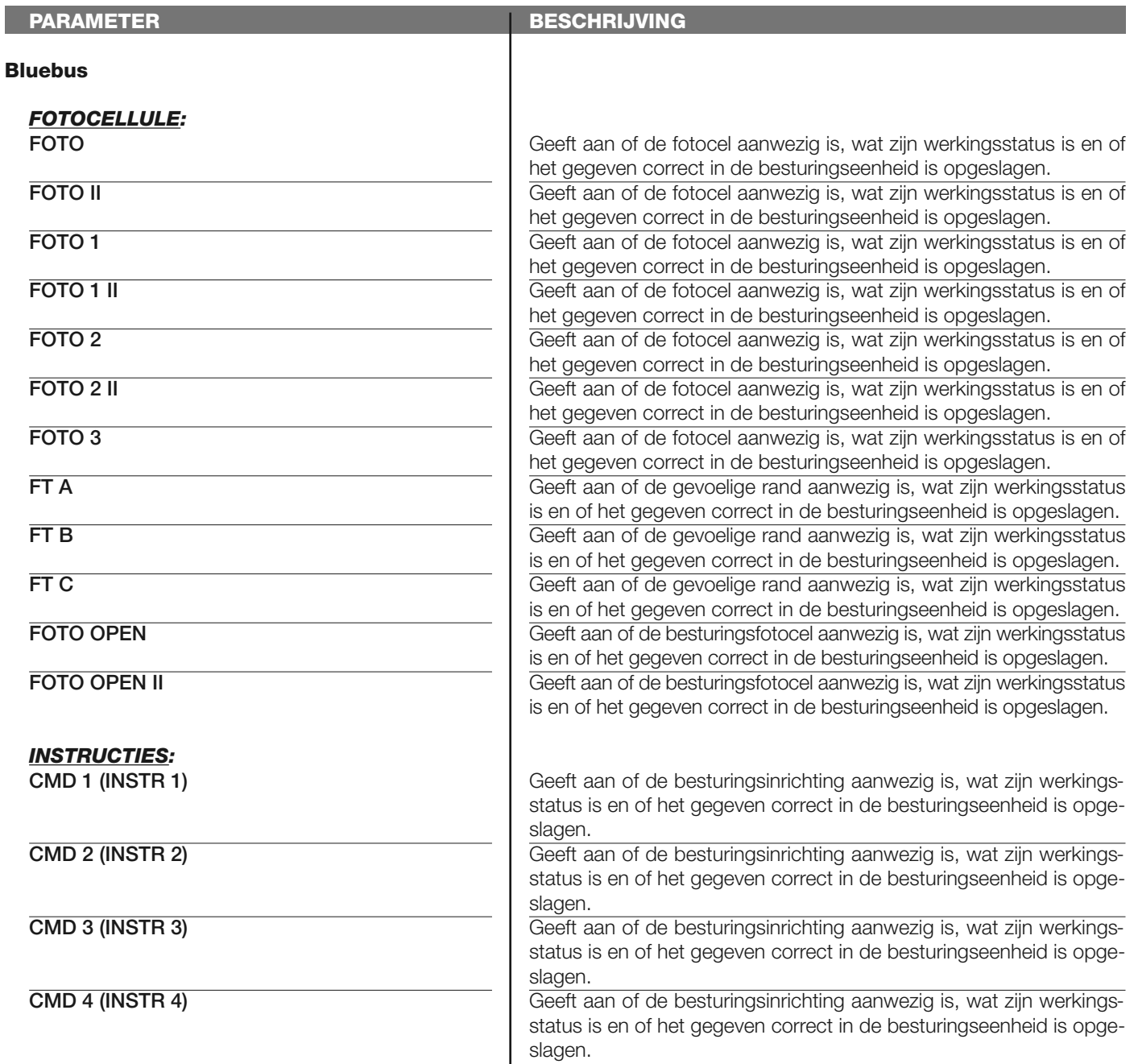

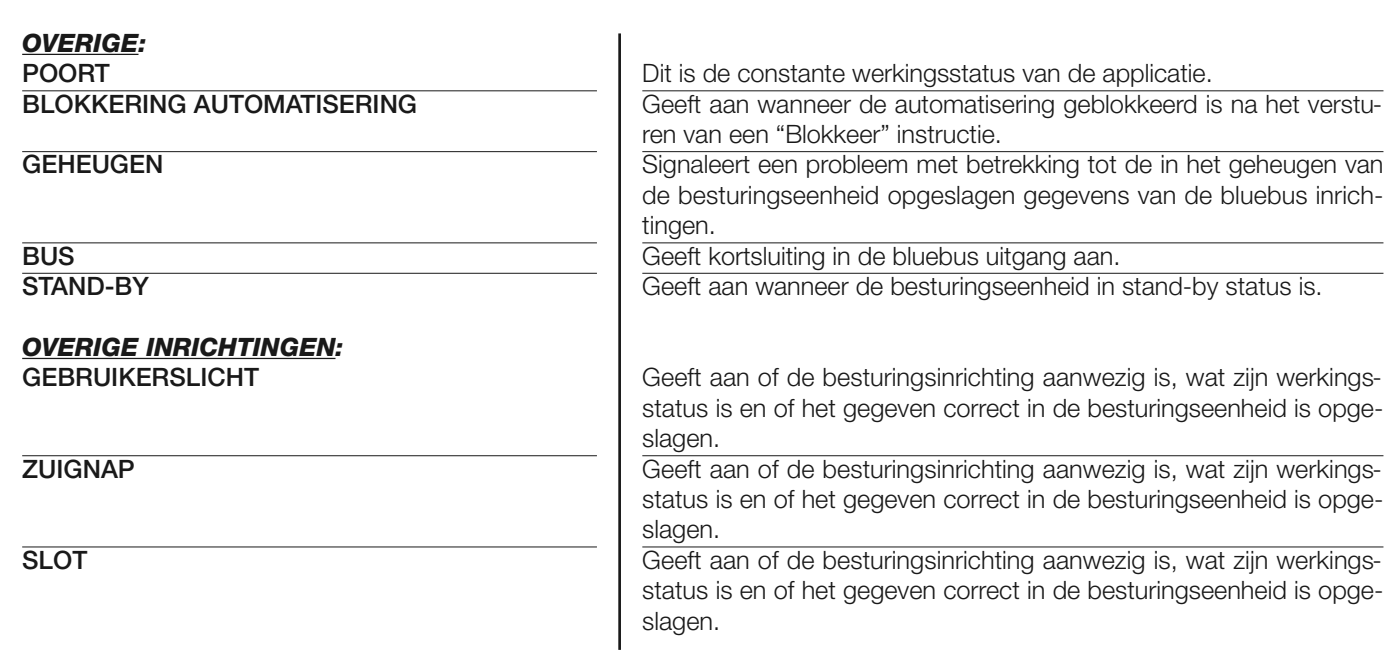

# **ONDERHOUD**

#### **modus**

Met deze functie kan worden geprogrammeerd in welke modus men het onderhoud van de besturingseenheid wil beheren. Er zijn twee applicatiemodi:

❏ *automatisch – Wanneer deze modus wordt ingesteld, zal de "deelteller" (het aantal manoeuvres dat is uitgevoerd na een onderhoudsbeurt) automatisch worden bijgewerkt op grond van de duur van de uitgevoerde manoeuvres en de op de motor uitgeoefende kracht;*

❏ *handmatig – Wanneer deze modus wordt ingesteld, zal de "deelteller" worden bijgewerkt op grond van het aantal uitgevoerde manoeuvres.*

#### **handmatige alarmdrempel**

Aan deze parameter kan een waarde tussen 0 en 16777215 (manoeuvres) worden toegekend; in de fabriek wordt deze waarde ingesteld op 10000 (manoeuvres) als de modus is ingesteld op "handmatig".

Met deze functie is het mogelijk een referentielimiet te programmeren; wanneer deze limiet wordt overschreden is het goed de automatisering een onderhoudsbeurt te geven.

# **deeltelling**

Met deze functie is het mogelijk na te gaan hoeveel manoeuvres een automatisering heeft uitgevoerd na de laatste onderhoudsbeurt.

# **onderhoud annuleren**

Deze parameter is van het type ON / OFF; de in de fabriek ingestelde waarde is "OFF". Met deze functie kan de waarde van de "deelteller" op nul worden gezet, dit moet gebeuren nadat de automatisering een onderhoudsbeurt heeft gehad.

# **GEAVANCEERDE FUNCTIES**

# **overzicht gebeurtenissen**

Met deze functie is het mogelijk de door de besturingseenheid gegenereerde of ontvangen "gebeurtenissen" weer te geven. Onder "gebeurtenis" verstaat men een conditie die ertoe leidt dat de besturingseenheid zijn werkingsstatus verandert, zoals bijvoorbeeld: de activering van een ingang, het eind van een manoeuvre, de inwerkingtreding van een fotocel of van de ingang 'alt' etc. In dit gedeelte is het mogelijk de datum en het type van de gebeurtenis weer te geven.

# **bijwerking firmware**

De functie dient voor het bijwerken van de firmware van een besturingseenheid met een andere compatibele firmware, zonder verplichting tot het vervangen van de kaart. Ga voor de bijwerking als volgt te werk:

**01.** Download het bijwerkingsbestand van de firmware (*de bijwerking van de software is beschikbaar op de internetsite www.nice-service.com);*

**02.** Selecteer onder het item "Geavanceerde functies" de functie "**Bijwerking firmware**";

**03.** In het scherm dat verschijnt selecteert u "**Selecteer bestand**" en selecteert u vervolgens het zojuist gedownloade bijwerkingsbestand. Aan de linkerkant van het scherm zijn de gegevens met betrekking tot de software van de bij te werken inrichting te lezen en aan de rechterkant de gegevens met betrekking tot de compatibele bijwerkingssoftware en hardwareversies;

**04.** Als het bestand compatibel is verschijnt op de knop het opschrift "**Werk firmware bij**"; als u dit selecteert, begint de bijwerkingsprocedure. Als na afloop van de procedure het opschrift "**Bijwerking met succes voltooid**" verschijnt, betekent dit dat de bijwerking voltooid is. Als daarentegen op de knop het opschrift "**Probeer opnieuw**" verschijnt, selecteert u de knop om de bijwerking overnieuw te doen.

Als u er niet in slaagt de bijwerking uit te voeren, is het mogelijk meerdere malen opnieuw te proberen of terug te gaan naar het scherm "Lijst inrichtingen" door "Terug" te selecteren en daarna te beslissen op welke manier u verder wilt gaan. In dit scherm zal de inrichting waarmee u eerder aan het werk was niet meer zichtbaar zijn, om hem weer te geven moet u de pijl rechtsonder op het scherm selecteren en vervolgens de functie "**Inrichtingen in boot-fase**". Op die manier zoekt u inrichtingen die klaar zijn voor een bijwerking van de firmware.

Op dit punt is het mogelijk opnieuw te proberen om de bijwerking uit te voeren, door de hierboven beschreven procedure in zijn geheel te herhalen.

Als het niet mogelijk is de bijwerking uit te voeren, wordt aanbevolen contact op te nemen met de klantenservice van Nice.

# **toegang gebruiker**

Via deze functie kan de installateur selecteren welke functies en parameters voor de gebruiker zichtbaar en instelbaar moeten zijn. De installateur kan om veiligheidsredenen bijvoorbeeld verhinderen dat de gebruiker de parameters voor kracht en snelheid van de motor van een automatisering wijzigt.

De gebruikerstoegang kan uitsluitend beheerd worden via gebruik van het "wachtwoord installateur" (wachtwoordbeheer - algemene functies). *Opmerking – Alle parameters van de verschillende functies van een besturingseenheid of van een ontvanger worden in de fabriek op 'gedeactiveerd' ingesteld.*